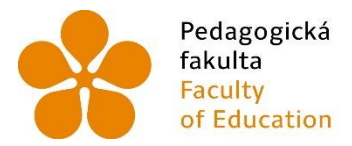

Pedagogická lihočeská univerzita<br>fakulta v Českých Budějovicích<br>Faculty – University of South Bohemia<br>of Education – in České Budějovice

Jihočeská univerzita v Českých Budějovicích

Pedagogická fakulta

Katedra matematiky

Bakalářská práce

# **Matematika na dotykových zařízeních Matematics with touch-screen devices**

Vypracoval: Tereza Kříhová Vedoucí bakalářské práce: Mgr. Roman Hašek Ph.D. V Českých Budějovicích 2019

#### **Čestné prohlášení**

Prohlašuji, že jsem tuto práci vypracovala samostatně. Veškeré podklady, ze kterých jsem čerpala materiály pro svoji práci, jsou uvedeny v seznamu použité literatury a internetových zdrojů.

Prohlašuji, že, v souladu s § 47b zákona č. 111/1998 Sb. v platném znění, souhlasím se zveřejněním své diplomové práce, a to v nezkrácené podobě elektronickou cestou ve veřejně přístupné části databáze STAG provozované Jihočeskou univerzitou v Českých Budějovicích na jejích internetových stránkách, a to se zachováním mého autorského práva k odevzdanému textu této kvalifikační práce. Souhlasím dále s tím, aby toutéž elektronickou cestou byly v souladu s uvedeným ustanovením zákona č. 111/1998 Sb. zveřejněny posudky školitele a oponentů práce i záznam o průběhu a výsledku obhajoby kvalifikační práce. Rovněž souhlasím s porovnáním textu mé kvalifikační práce s databází kvalifikačních prací Theses.cz provozovanou Národním registrem vysokoškolských kvalifikačních prací a systémem na odhalování plagiátů.

V Českých Budějovicích, dne ………………………………………………………………………………………..

Jméno a příjmení studenta

#### **Poděkování**

Děkuji Mgr. Romanu Haškovi Ph.D., mému vedoucímu práce, za podnětné rady, připomínky a metodické vedení práce. Dále bych chtěla poděkovat pí. Mgr. Jaroslavě Dědkové, bývalé ředitelce školy EDUCAnet – gymnázium, střední škola a základní škola České Budějovice a celému učitelskému sboru, za 4 roky mého studia, kde jsem se měla možnost setkat s výukou za pomoci digitálních zařízení. Nakonec bych chtěla poděkovat celé své rodině, za podporu při mém studiu a při psaní mé závěrečné práce.

#### **Anotace**

Cílem mé bakalářské práce na téma "Matematika na dotykových zařízeních" je podat informace o možnostech výuky matematiky za pomoci elektronických dotykových zařízení, kterými jsou tablety a chytré mobilní telefony.

V teoretické části se zaměřuji na obecné informace o historickém vývoji matematiky a historickém vývoji tabletů. Různé druhy vzdělávání a možnosti využívání dotykových zařízení ve výuce. Také se zabývám tím, proč využívat moderní technologie ve výuce. Popisuji vybrané matematické aplikace a jejich zapojení do výuky.

V praktické části jsem se zaměřila na řešení matematických problémů pomocí digitálních technologií, na používání aplikací zaměřených na matematiku.

#### **Abstract**

The aim of my bachelor thesis on the topic of "Math on touch devices" is to provide information about the possibilities of teaching mathematics with the help of electronic touch devices, namely tablets and smart mobile phones.

In the theoretical part I focus on general information about the history of matematics and histroy of the development of tablet. Various types of education and the possibility of using touch devices in the classroom. Also, I discuss why to use modern technology in teaching. I describe the selected matematics aplication and their use in the classroom.

In the practical part I focused on the solution of mathematical problems with the help of the touch device, on the use of applications focused on matematics.

# <span id="page-4-0"></span>Úvod

V dnešní době dochází k obrovskému rozvoji digitálních technologií a k jejich začleňování do výuky, přetváří se papírové učebnice v učebnice elektronické, které již na některých školách plně nahradily učebnice papírové. Jednou z takových škol je soukromá síť prestižních soukromých škol EDUCAnet.<sup>1</sup> Výuka s tablety, přináší do výuky mnoho nových možností. Ukázat tyto možnosti bude také cílem mé bakalářské práce.

Svoji bakalářskou práci rozděluji na dvě části. V první části, tj. 1. – 8. kapitola, mé práce popisuji ve zkratce historický vývoj matematiky a rozvoj digitálních zařízení. Popisuji také různé formy vzdělávání s využitím digitálních technologií. Také se věnuji tomu, proč vůbec digitální technologie ve výuce využívat. První část mé práce uzavřu uvedením dostupnosti výukových aplikací.

Ve druhé části, tj. od 9. kapitoly, pak uvedu možnosti praktického využití tabletů, práci s matematickými aplikacemi. Ukazuji nejužitečnější využití digitálních technologií v hodinách, největší problém pro učitele a pro žáky v uvedených aplikacích. Srovnám práci ve zvolených aplikacích a zhodnotím je z pohledu učitele, z pohledu studenta na vysoké škole a z pohledu žáka na základní škole.

1

<sup>1</sup> <https://www.educanet.cz/cs/>

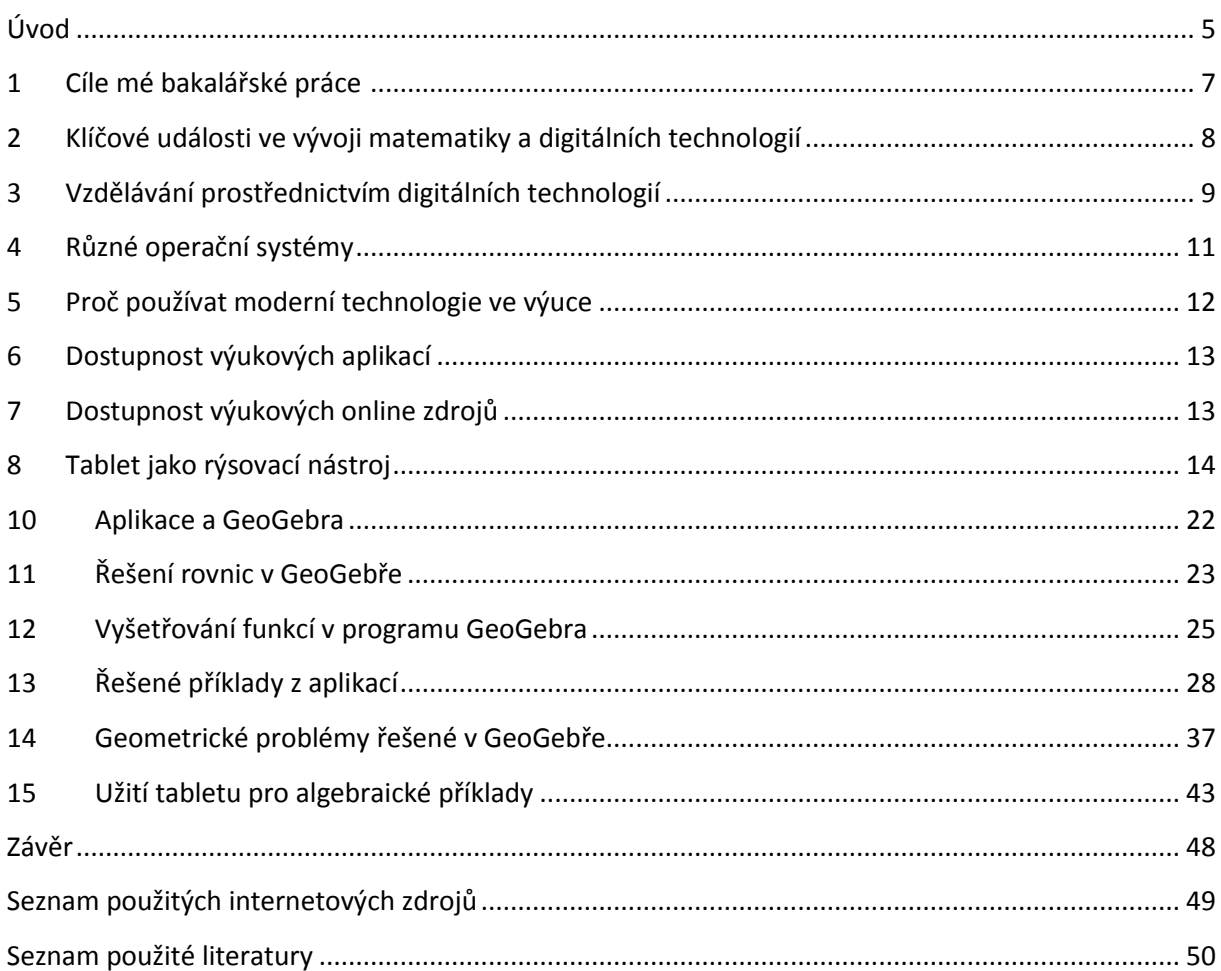

# <span id="page-6-0"></span>1 Cíle mé bakalářské práce

Má bakalářská práce má celkem tři cíle. Zmapovat využití digitálních zařízení ve výuce matematiky na základní škole, představit a zhodnotit vybrané matematické aplikace a ukázat řešení některých problémů z těchto matematických aplikací a možnosti využívání programu GeoGebra.

První cíl, zmapovat využití digitálních technologií ve výuce na základní škole. Zaměřím se především na samotné využití tabletů nebo mobilních telefonů přímo ve výuce matematiky. Využití dotykových zařízení jako učebnice, sešit nebo rýsovací nástroj. Využití jako doplňující učební pomůcky. Pro hledání informací na internetu, využití jako kalkulačky. Práci v matematických aplikacích.

Druhý cíl, představit vybrané matematické aplikace. V této části představím některé matematické aplikace jako je Euclidea, Photomath nebo Pythagorea. Uvedu, zda jsou dostupné pro všechny typy operačních systémů. Jestli jsou zdarma případně za kolik korun se dají pořídit a v jakých jazycích jsou dostupné. Jaké může být jejich využívání. Jaké výhody nebo nevýhody mají při výuce.

Poslední třetí cíl, ukázat řešení některých příkladů. Vyberu některé problémy ze zvolených aplikací, zvolené problémy představím a ukážu jejich řešení. Dané problémy představím obrázkem a popisem zadání. Také ukáži možnosti využívání programu GeoGebra, vyberu příklady z matematické algebry i geometrie a ukáži jejich řešení. V úplném závěru zhodnotím jednotlivé aplikace a uvedu, jak efektivně tyto aplikace využít v hodinách.

# <span id="page-7-0"></span>2 Klíčové události ve vývoji matematiky a digitálních technologií

Matematika sahá až do období paleolitu (starší doby kamenné), kde lidé počítali pomocí čárek, které psali na stěny jeskyní, to ale dělali intuitivně, nevěděli že počítají. Byli ale schopni si z toho udělat jakýsi početní systém např. věděli, že když udělají čtyři svislé čárky a jednu vodorovnou mají určitou část skupiny počítaných věcí, např. ovcí, muž, který ráno pouštěl ovce na pastvu udělal za každou ovci, které opustila stáj čárku, udělal čtyři svislé a jednu vodorovnou, tím utvořil skupinku z celé skupiny, takových skupinek udělal např. 20 a věděl, že večer musí udělat stejný počet, aby měl opět všechny ovce. Ovšem nebyl schopen podle tohoto počítání určit kolik ovcí má, musel si je dojít spočítat po jedné na pastvu. 2

*První matematické pomůcky – matematická počítadla (abakus) vznikala již v 5. tisíciletí př. n. l., kde to byla nějaká soustava vodorovných a svislých rýh, ve kterých se různě posouvaly kamínky*. 3

Vůbec první zařízení s názvem tablet lze datovat do roku 1963, kdy byl organizací RAND Corporation vyroben tzv. RAND Tablet. Tento model sloužil k zadávání textu prostřednictvím pera. Zařízení málo odlišné od současného tabletu se objevilo v roce 1966 v seriálu Star Trek. Objevil se také ve filmu jako např. Hvězdná Odyssea. V roce 1972 přišel na svět Dynabook. Tento model lze považovat za přímého předka dnešních notebooků a tabletů. První pokusy o komerční využití tabletů se objevují v 90. letech 20. století. Kdy byl představen IBM ThinkPad 700T a Apple Newton MessagePad.

Od roku 2000 se začínají objevovat snahy Microsoftu a Intelu prorazit v oblasti tabletů s jejich vlastními prototypy. Intel se v roce 2006 pokusil profilovat kategorii Ultra Mobile PC. V lednu 2010 odstartovala společnost Apple pravou revoluci v konstrukci tabletů. Tu následovaly i další výrobci. Během pouhých čtyř let se o tabletech hovoří jako o nástupcích PC. Společnosti Intel a Microsoft se z tabletu snažily udělat zmenšené a "ořezané" počítače. Úspěšnější modely byly ty, které využívají tyto přístroje pro konzumaci obsahu na webu a pro multimédia, nikoliv pouze pro provozování klasických aplikací. <sup>4</sup>

 $\overline{\phantom{a}}$ <sup>2</sup> Anne Rooney, Příběh matematiky

<sup>3</sup> Citace: <https://www.fi.muni.cz/usr/jkucera/pv109/xdavidov.html>

<sup>4</sup> <http://www.ictmanazer.cz/2014/03/historie-tabletu-prehled-od-prvopocatku-po-soucasnost/>

# <span id="page-8-0"></span>3 Vzdělávání prostřednictvím digitálních technologií

V této kapitole se budu zabývat variantami vzdělávání za pomoci digitálních technologií. Uvedu také síť soukromých škol EDUCAnet, na které se žáci učí výhradně bez učebnic, výuka probíhá hlavně na notebookách nebo tabletech.

# 3.1 instruktivní a tvořivé učení

Učení, které udává žákovi přesný postup, každý žák pracuje podle přesně daného postupu, podle daných pravidel. I takovýto přístup může být pro žáky zpestřením a daná látka může více zaujmout.

Pedagogicky hodnotnější je však tvořivé učení. Tablety jsou vybaveny různými čidly – fotoaparát, kamera, stopky a jiné, hlavně mají přístup k internetu. Právě jednoduchá mobilita v kombinaci s různými aplikacemi a čidly, staví tablety, na rozdíl od notebooku a stolních počítačů do pozice, kdy se dají používat i mimo prostředí školy nebo domova. Žák tak může své úkoly plnit jednodušeji a rychleji, nemusí udělat nejprve poznámky na papír a následně doma zpracovat, může pracovat přímo do přístroje ze kterého bude následně svoji práci prezentovat.

### 3.2 E-learning

**.** 

*E-learning budeme rozumnět jako technologicky orientované výukové a učební aktivity, a to nejen čisté distanční, ale též kombinované výukové postupy a formy, které využívají distanční formu vzdělávání v kombinaci s dalšími formami (včetně prezenční) a jsou označovány termínem blended learning*<sup>5</sup>

Tato forma má obrovskou výhodu hlavně pro kombinovaná studia, individuálnímu studiu dodává také něco nového, kde ulehčuje žákovi přístup k informacím z hodiny, získává rychlou zpětnou vazbu. Má stále k dispozici studijní plán, který učitel může v průběhu roku upravovat, a žáci jsou informováni o změnách včas. Ve školách s hromadným vyučováním může být velikou pomocí pro žáky se specifickými potřebami i pro nadané žáky.

Škola kde se tato forma výuky využívá, je např. síť soukromých středních a základních škol EDUCAnet s.r.o.. Na této škole se žáci a studenti učí výhradně za pomocí notebooku nebo tabletů. V hodinách matematiky studenti rýsují hlavně v programu GeoGebra. Viz. kapitola *Tablet jako rýsovací nástroj.*

Tato škola používala pro výuku *Moodle*, kde všichni studenti měli k dispozici učební materiály: učebnice, knihy do literatury, slovníček nebo testy. Známky jsme dostávali do

<sup>5</sup> Citace: Počítačové kognitivní technologie ve výuce geometrie, Jiří Vaněček UK v Praze – Pedagogická fakulta 2009

systému bakaláři<sup>6</sup> Nyní tato škola využívá učebnu Google, kde mají studenti k dispozici učební materiály, testy i hodnocení.

*Slovo Moodle je složené ze začátečních písmen Modular Object-Oriented Dynamic Learning Environment (Modulární objektově orientované dynamické prostředí pro výuku)* <sup>7</sup>

# 3.3Mobilní učení

Představuje moderní trend učení, který umožňuje dělat zajímavé učební aktivity kdekoliv mimo prostory školy, v přírodě, v muzeu a na dalších místech. Je založeno na principu, získávání fotografií, videí, poznámek přímo v terénu a následného zpracovaní a prezentování spolužákům, které již probíhají ve třídě. Výuku naplánujeme mimo prostory školy, např. exkurze. Žákům zadáme úkol, při kterém musejí použít mobilní telefon nebo table. Žáci musí pořídit co nejvíce fotografií, videí a poznámek. Následně z nich udělat prezentaci pro své spolužáky.

# 3.4BYOD

*BYOD jako neformální inovace jednoho učitele – vedení školy, resp. kolegové o tomto způsobu v krajním případě nemusí ani vědět.*

*BYOD jako dobrovolná možnost – vedení školy rozhodne, že žáci si mohou do školy přinášet vlastní zařízení a používat je pro výuku a učení, a zároveň vedení školy podporuje učitele v tom, aby tento přístup do hodin začleňovali.*

*BYOD jako celoškolní přístup – vedení školy rozhodne o zavedení plánovaného a systematického využívání zařízení žáků ve výuce.*

*Většina škol volí poslední variantu. Pokud se škola rozhodne pro takovouto formu výuky musí zvážit několik věcí. Musí si rozmyslet proč zapojit dotykových technologie do výuky, zda budou všichni žáci schopni mít vlastní zařízení, učitelé musí dostat před zavedením čas aby se mohli s novou variantou dostatečně seznámit a připravit si potřebné materiály a mnoho dalších věcí.*<sup>8</sup>

# 3.5Různé formy zapojení technologií do výuky

V této podkapitole popisuji jak různě se dá uspořádat výuka a jak se dají uspořádat školní třídy, při využívání digitálních technologií.

### Digitální třída:

Plně vybavená designová učebna, která maximálně podporuje formy moderního vzdělání. Učitel i žák mají každý k dispozici vlastní tablet, který je možný připojit k interaktivní tabuli.

### Formát 1:1

Tato forma je chápána tak, že každý žák má k dispozici svůj vlastní tablet, mobilní telefot nebo notebook. Může jej využívat ve výuce i doma. Žák střídá používání technologií a učebnic a sešitů.

**.** 

<sup>6</sup> <https://www.bakalari.cz/Home/Modules>

<sup>7</sup> Citace: [Moodle](https://cs.wikipedia.org/wiki/Moodle)

<sup>8</sup> Citace: [https://clanky.rvp.cz/clanek/k/z/21700/PRIRUCKA-BYOD-O-MOZNOSTECH-VYUZITI-MOBILNICH-](https://clanky.rvp.cz/clanek/k/z/21700/PRIRUCKA-BYOD-O-MOZNOSTECH-VYUZITI-MOBILNICH-ZARIZENI-ZAKU.html/)[ZARIZENI-ZAKU.html/](https://clanky.rvp.cz/clanek/k/z/21700/PRIRUCKA-BYOD-O-MOZNOSTECH-VYUZITI-MOBILNICH-ZARIZENI-ZAKU.html/)

#### - Mobilní učebna

Tento termín představuje, že si škola pořídí sadu tabletů uzavřených v uzamykatelném dobíjecím boxu. Tablety se tak dají požívat v různých hodinách, a hlavně v různých učebnách nejen v učebně pro to určené.

#### Statická učebna

Statická učebna, možno použít termín počítačová učebna, je místo určené přímo pro výuku za pomoci moderních technologií. V takové učebně je každému žákovi k dispozici tablet, notebook nebo stolní počítač, na kterém pracuje po celou dobu hodiny. Takovéto učebny bývají vybaveny také interaktivními tabulemi nebo alespoň datovým projektorem, kterým se dá žákům promítnout zadání nebo s pracovat s nimi. Učitel pracuje a žáci "kopírují" jeho postup.

# <span id="page-10-0"></span>4 Různé operační systémy

### OS android

*Android je mobilní operační systém založený na jádře Linuxu, který je dostupný jako otevřený software (open source). Vyvíjí jej konsorcium Open Handset Alliance. Cílem vývojářů je progresivní rozvoj mobilních technologií. Při vývoji systému byla brána v úvahu omezení, kterými disponují klasická mobilní zařízení, jako je výdrž baterie, menší výkonnost a málo dostupné paměti. Jádro Androidu bylo navrženo pro různé hardwary. Systém tak může být použit bez ohledu na použitý chipset, velikost či rozlišení obrazovky. Android měl v únoru 2016 bezmála 99 % podíl na trhu s chytrými telefony, přesněji je to 98,4 %.* 9

#### iOS

*iOS je mobilní operační systém vytvořený společností Apple Inc. Původně byl určen pouze pro mobilní telefony iPhone, později se však začal používat i na dalších mobilních zařízeních této firmy, jako jsou iPod Touch, iPad a nejnověji Apple TV. Název iOS se používá až od čtvrté verze tohoto systému. Do té doby byl nazýván iPhone OS.* <sup>10</sup>

#### Windows

1

*Windows je asi vůbec nejznámější operační systém dnešní doby. Systém Windows se požívá pro tablety i pro mobilní telefony. Hlavně ale pro počítače. Windows je v označení pro několik operačních systémů od firmy Microsoft. Všechny mají grafické uživatelské rozhraní. Liší se použitým jádrem, úrovní podpory multitaskingu (současného běhu více úloh najednou), používanými knihovnami a účelem použití.*<sup>11</sup> Tablet s tímto operačním systémem mi při mé práci vyhovoval nejvíce, protože se s ním pracuje stejně jako s PC, kde je výhradně používán právě tento operační systém. Žáci, kteří využívají tablet s tímto operačním systémem, mohou

<sup>&</sup>lt;sup>9</sup>Citace: https://cs.wikipedia.org/wiki/Android (operační systém)

<sup>10</sup>Citace: [https://cs.wikipedia.org/wiki/IOS\\_\(Apple\)](https://cs.wikipedia.org/wiki/IOS_(Apple))

<sup>&</sup>lt;sup>11</sup> Citace: https://cs.wikipedia.org/wiki/Microsoft\_Windows

tablet používat stejně jako stolní počítač, mají obdobný vzhled domovské obrazovky, obdobné využívání různých programů od internetových prohlížečů po textové editory.

# <span id="page-11-0"></span>5 Proč používat moderní technologie ve výuce

V této kapitole se zabývám tím proč vlastně digitální technologie zapojit do výuky. Jeden z důvodů je obohacení klasické výuky. Dalším důvodem je doba, ve které momentálně žijeme. Žijeme v době moderních technologií a internetu. Proč je teda nevyužívat i ve výuce jako učební prostředek. Jejich předpoklad, při vstupu na trh byl takový, že tablety budou sloužit spíše jako hračka, kterou by si děti do školy nosit neměly. To je jistě správně, zbytečně by je tablet rozptyloval od výuky. Když už se ale rodiče rozhodnou a tablet svému potomkovi koupit, předpokládají že na něm budou hrát různé hry, brouzdat po internetu, bavit se s přáteli a sledovat filmy.

Ale tablet jako školní pomůcka? Proč ne, to už si spousta uživatelů nepředstavuje a kolikrát ani nepřipouští. Ovšem v dnešní digitální době, je více než žádané zapojit do výuky a do studií tablety a chytré telefony. S tabletem i chytrým telefonem se dá pracovat úplně stejně jako se sešitem a učebnicí za pomoci tzv. digitálních učebnic. Použití těchto zařízení přináší do výuky i mnoho dalšího, mimo jiné rozšiřují učebnice o interaktivní obsah, může to být prostředek pro samostudium, pro samostatné zpracování poznámek do sešitů nebo jako prostředek pro stmelování žáků ve třídách. Žáci si mohou hledat na internetu informace k dané látce a vytvořit si sami poznámky, které se dají kdykoliv aktualizovat nebo rozšiřovat v podobě, jaká jim nejvíce vyhovuje. Každý si zvolí takový zdroj, který je pro něho nejlepší, nejsrozumitelnější a nejpřehlednější. Učitel má možnost kontroly učebních materiálů, domácích úkolů a případné aktivity v hodinách, prakticky kdykoli a kdekoli. Učební materiály si žáci ukládají např. na školní disk, kam se dostane i učitel a každý den vidí co vše žáci udělali.

# Pozitiva digitálních technologií

Pokud jsou digitální technologie vhodně ve výuce využity, mají velmi kladný dopad na výuku. Podporují přirozené myšlení a porozumění, rozšiřují aktivity a řešení různých problémů. Digitální technologie můžou velmi kvalitně změnit obsah i tok vzdělávacích procesů, mohou také reorganizovat školní vzdělávání a ukázat jiné možnosti řešení daných problémů např. řešení na počítači nemusí znamenat jen "pěkné číslo" může to být něco reálnějšího (změřená hodnota, sestrojený graf)

# Negativa digitálních technologií

1

Digitální technologie ve výuce přináší také negativa. Obava by měla být hlavně z toho, že studenti úplně zapomenou na obsah výuky, takže přenesou pozornost od myšlenkových operací k nástrojům, od tvůrčích aktivit se přenesou k uživatelským postupům. Místo toho, aby žáci hledali postup a správné řešení, budou hledat správné tlačítko, položku nebo nějaký nástroj, který postup i řešení nalezne za ně. <sup>12</sup>

<sup>12</sup> Počítačové kognitivní technologie ve výuce geometrie, Jiří Vaněček UK v Praze – Pedagogická fakulta 2009

# <span id="page-12-0"></span>6 Dostupnost výukových aplikací

Výukových aplikací je nespočetně mnoho. Jsou pro všechny předměty vyučované na základní škole. Já se budu zaměřovat na dostupnost aplikací určených pro matematiku. Těchto aplikací tolik není. Chceme-li hledat smysluplné aplikace. Pro matematiku se ale dají využít i jiné aplikace. Mapa, fotoaparát a kamera, což obsahuje každý tablet a mobilní telefon. Využití přímo těchto funkcí ve své práci ukazovat nebudu. Budu ukazovat hlavně práci s aplikacemi určenými pro matematiku jako jsou např. Pythagorea, GeoGebra nebo Euklidea.

Aplikace se dají stáhnout na různých internetových stránkách nebo v "obchodech" pro to určených. Pro každý operační systém je vytvořen jiný online shop, kde se dají stáhnou aplikace vždy pouze pro daný systém. Pro tablety s operačním systémem android to je Google play, pro tablety s operačním systémem iOS to je App store a pro tablety s operačním systémem Windows to je Store.

S matematikou se můžeme setkat i mimo hodiny matematiky, v dalších předmětech nebo při různých mimoškolních aktivitách. Ve fyzice při výpočtech rychlostí, dráhy a dalších, v zeměpise, když používáme mapy v různých měřítkách, v dějepise při určování letopočtů (jak dlouho už je to, co se to stalo; jak je to dlouho, co zemřel J. A. Komenský; kdy se odehrál nějaký pokrok; kdy proběhla jaká z válek…). V mimoškolních aktivitách jako je např. fotbal – počítání gólů nebo zbýváních minut do konce zápasu, v obchodě dokonce i při hře na hudební nástroj a při dalších aktivitách, se s matematikou setkáváme denně.

# <span id="page-12-1"></span>7 Dostupnost výukových online zdrojů

Online výukových zdrojů je opravdu mnoho. Ne všechny jsou ale spolehlivé na jejich obsah. Je to tím, že na internet může dát kdokoliv cokoliv i bez podložení správnosti. Tyto vložené informace většinou ale nikdo nekontroluje. Najdou se i takové zdroje, kde obsah vytváří lidé, kteří danému problému rozumí. Příkladem takového zdroje může být matematické forum, které využívají hlavně studenti, kteří si nevědí rady s výpočtem složitějších příkladů. Mezi další spolehlivé online výukové zdroje se dají zařadit také diplomové práce. Každá diplomová práce je zkontrolována profesory a její obsah je spolehlivý. U každé diplomové práce, je dobré kouknout na přiložené posudky abychom čerpali skutečně prestižní informace. I přesto, že byla práce ohodnocena jako dobrá, můžeme z ní čerpat spolehlivé informace jako z práce, která byla ohodnocena jako výborná, ovšem může a nejspíš i bude se lišit jejich rozsah i jejich srozumitelnost.

Já sama jsem při svém studiu na vysoké škole využívala některá vysokoškolská skripta nebo diplomové práce, které mi pomohli při učení. Jedním ze skript, které jsem používala jsou skripta pro matematické řady: <https://homel.vsb.cz/~bou10/archiv/rady.pdf>.

Jednou z diplomových prací, které jsem využívala při studiu diferenciálních počtů, byla práce [https://is.muni.cz/th/t6ppd/diplomova\\_prace.pdf](https://is.muni.cz/th/t6ppd/diplomova_prace.pdf)

Další, co můžeme považovat za online zdroj, jsou elektronické knihy nebo vysokoškolská skripta. Využívání elektronických knih je v dnešní době velmi oblíbené. Nemusíme pro těžké knihy do knihovny. Knihu si můžeme otevřít kdekoli a kdykoli na mobilu nebo na tabletu. V jeden okamžik můžeme mít po ruce hned několik knih v jediném zařízení.

Elektronických knih je v dnešní době opravdu mnoho. Do elektronické podoby se převádí stále více knih, takže není problém sehnat prakticky jakoukoliv knihu. Vysokoškolské diplomové práce nebo skripta také není problém sehnat. Dnes se všechny takovéto práce na internetu zveřejňují.

# <span id="page-13-0"></span>8 Tablet jako rýsovací nástroj

# 9.1 GeoGebra

GeoGebra je počítačový program pro interaktivní geometrii, algebru i analýzu. Je to také nástroj pro vytváření interaktivních výukových materiálů. Program GeoGebra nabízí možnosti 3D grafiky, řešení algebraických a geometrických problémů.<sup>13</sup> Rovnice umí vyřešit algebraicky i graficky viz *[Řešení rovnic v](#page-22-0) GeoGebře*. GeoGebra umí také vyřešit graficky předpisy funkcí, kde na základě předpisu sestrojí graf. viz *[Vyšetřování funkcí v](#page-24-0) programu [GeoGebra](#page-24-0)*

Pro GeoGebru existuje internetová stránka [GeoGebra](https://www.chip.cz/casopis-chip/02-2019/plne-verze/geogebra/) kde najdeme ukázky příkladů a jejich řešení, návody jak se dá s GeoGebrou pracovat, návod jak GeoGebru použít pro vytvoření knihy: [GeoGebraBook](https://www.geogebra.org/m/UUs06uaW) a spousty dalších.

Program GeoGebra je volně ke stažení pro všechna digitální zařízení s jakýkoli operačním systémem. Program GeoGebra rýsuje za nás. Program GeoGebra má hned několik různých "podaplikací" pro telefony. Kromě klasické GeoGebry lze do mobilu naistalovat GeoGebru pouze pro grafy, pro geometrii pro 3D grafiku, CAS kalkulačka a vědecká GeoGebra kalkulačka. Nemusíme mít s sebou rýsovací potřeby stačí nám chytrý telefon nebo tablet, popřípadě přejít do počítačové učebny. V GeoGebře vždy musíme znát přesný postup řešení. Rýsování s přesností na desetiny milimetrů může být pro mnohé žáky problém. Do programu zadáme přesnou délku a program za nás úsečku, úhel, kružnici či cokoliv jiného narýsuje. Program má předem dané tloušťky, styl a barvu čar což po nějaké době bude nepřehledné. Př. Sestrojte trojúhelník ABC s délkami stran *a = 3 cm, b = 4 cm a c = 5 cm,* trojúhelníku ABC sestrojte kružnici opsanou.

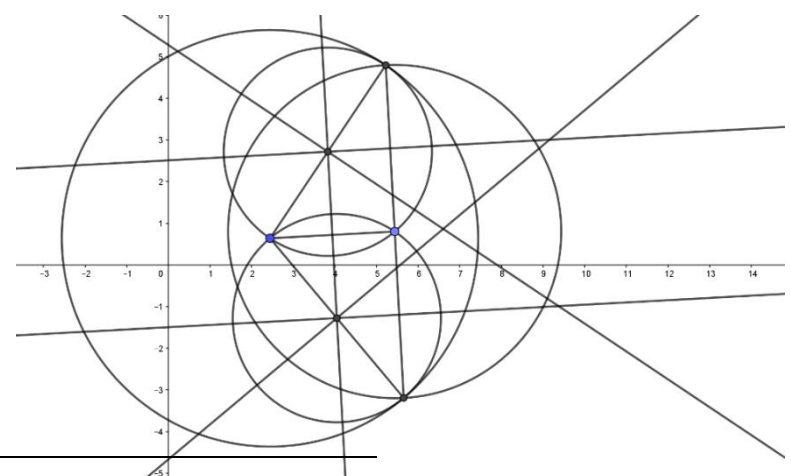

<sup>13</sup> <https://www.chip.cz/casopis-chip/02-2019/plne-verze/geogebra/>

1

Styl, barva i tloušťka se dá vždy změnit pomocí funkce vlastnosti, pak se pro nás rýsování stane přehlednější.

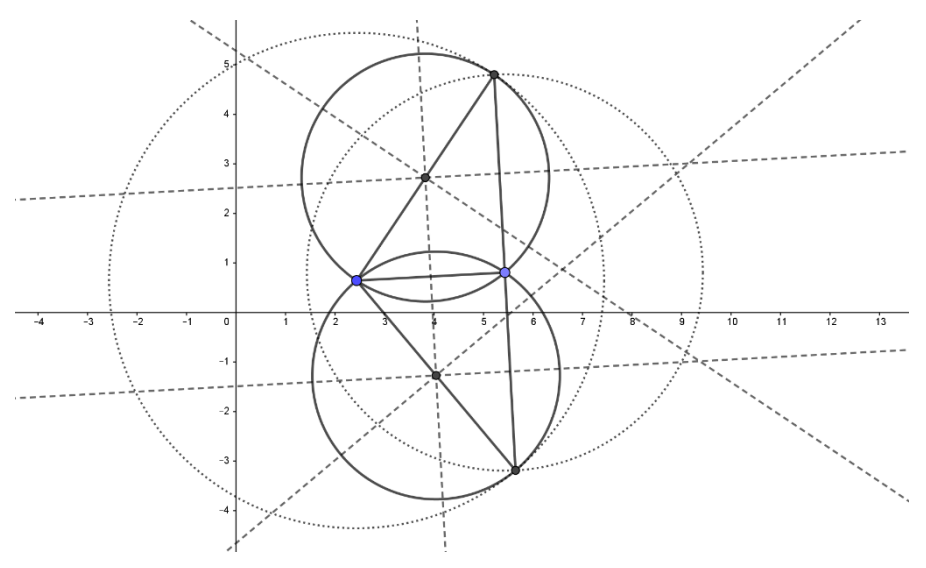

GeoGebra se dá v hodinách využívat nejen při geometrii, můžeme ji využívat také při řešení rovnic a soustav rovnic, při vyšetřování funkcí, při počítání obsahů geometrických útvarů a dalších matematických problémů.

#### 9.2 Aplikace

V této kapitole postupně popisuji zvolené matematické aplikace: Pythagorea, Pythagorea 60°, Euclidea a Photomath.

V aplikaci Pythagorea se pracuje se čtvercovou sítí a vždy je zadán jeden nebo více bodů, abychom sestrojili např. úsečku musíme táhnout prstem po obrazovce od jednoho bodu k druhému, abychom sestrojili bod, stačí na obrazovku kliknout, bod se dá sestrojit jedině na libovolný vrchol čtverce nebo na průsečík dvou úseček. Aplikace Pythagorea 60°se liší v tom, že pracujeme se sítí složenou z rovnostranných trojúhelníků ale úsečka nebo bod se sestrojují stejně jako u Pythagorei. V Euclidee již nemáme žádnou síť pracujeme s čistou obrazovkou, abychom sestrojili úsečku, kružnici, osu úsečky a další musíme vybrat v dolní části obrazovky požadovanou funkci. Pro úsečku pak stačí kliknout dvakrát na různá místa, nemusíme táhnout prstem po obrazovce.

#### 9.2.1 Pythagorea

Aplikace Pythagorea dovoluje uživatelům rozvíjet a procvičovat znalosti z geometrie a také z angličtiny. Tato aplikace je dostupná pro systémy android a iOS, pro systém

windows nikoli. Problém, který může nastat je, že aplikace je celá v angličtině. I když je dnes na většině základních škol angličtina povinná, neznamená to, že žáci znají matematické výrazy v angličtině, stejně tak ani učitel nemusí znát všechny matematické výrazy v angličtině.

Aplikace je rozdělena na několik úrovní, viz. obrázek 1 a každá na několik úrovní. Každá úroveň obsahuje vždy úkoly k jednomu danému tématu. Setkáme se zde s LENGTH AND DISTANCE, PARALLELS, ISOSCELES TRIANGLES a s dalšími geometrickými útvary. Po vybrání jedné z úrovní se na obrazovce objeví čtvercová mříž s body a zadáním viz obrázek 2.

V aplikaci pracujeme spojováním předem připravených bodů. Spojit je můžeme natažením přímky z jednoho bodu do druhého bodu.

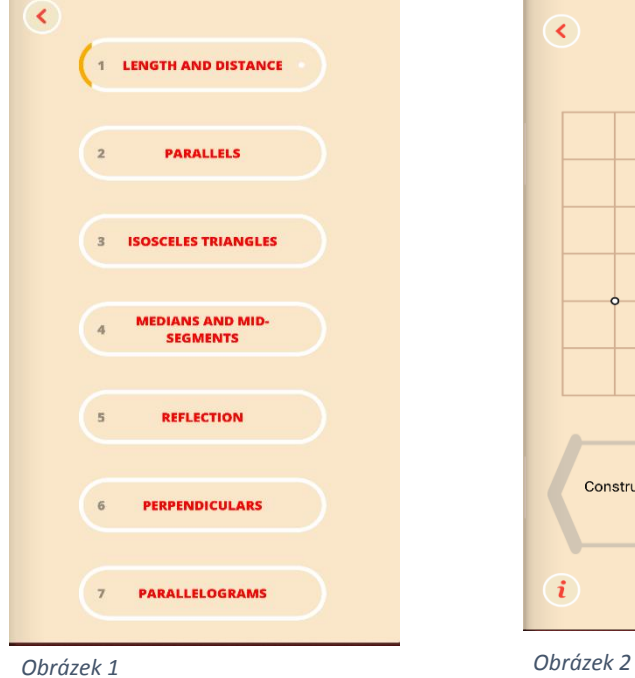

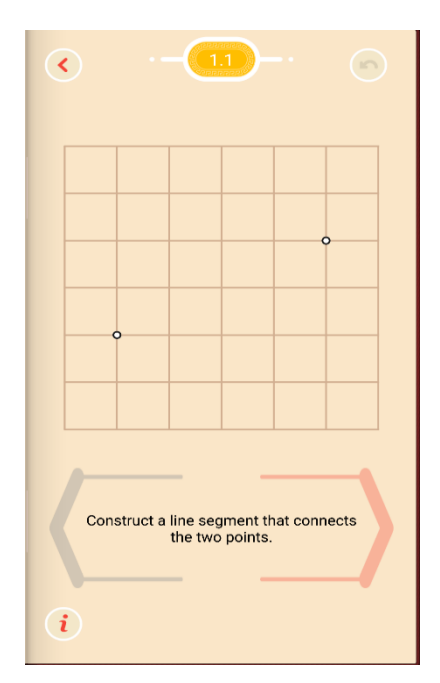

Zadání v češtině: Sestrojte úsečku tak aby propojila oba body

originální zadání: Construct a line segment that connects the two points.

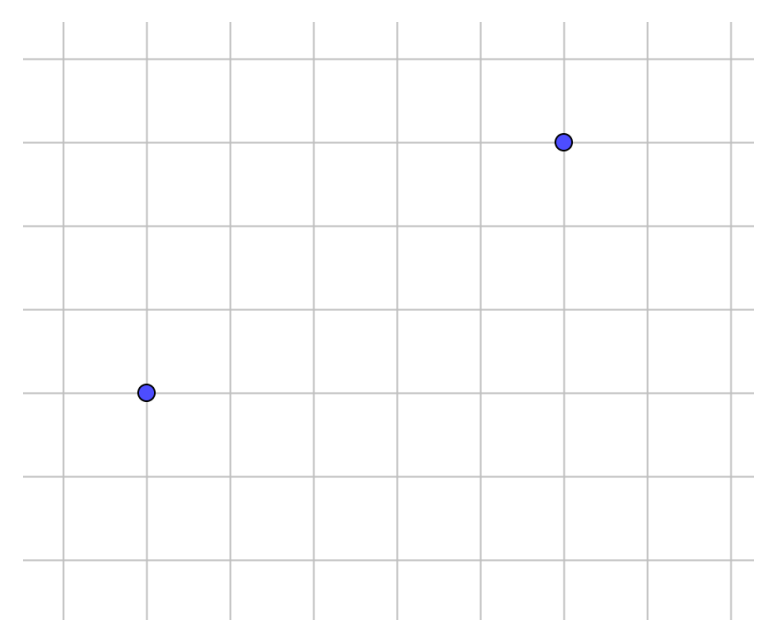

# **Řešení:**

Úsečku sestrojíme tak, že spojíme dva připravené body. Tuto úroveň lze využít v hodinách matematiky, když se žáci začínají učit sestrojovat úsečky.

Tyto příklady lze využívat při procvičování sestrojování úseček již v pátém ročníku.

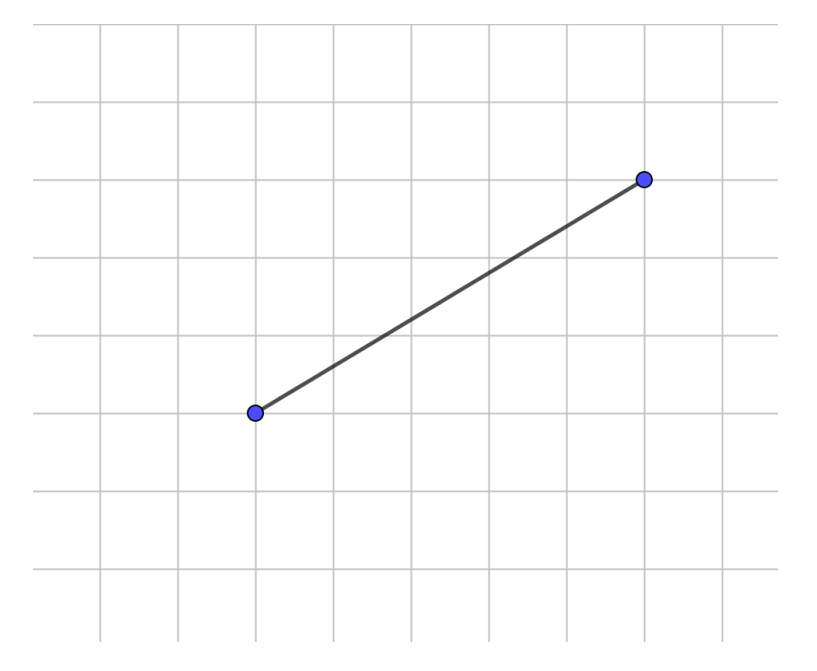

#### 9.2.2 Pythagorea 60° Pythagorea 60°

Obdobnou aplikací k aplikaci Pythagoera, je Pythagorea 60°. Aplikace je také celá v angličtině. Dostupná je pro Android a iOS, pro Windows ne. Aplikace je stejně jako Pythagorea rozdělena na několik úrovní a ty na několik levelů. Stejně jako u Pythagorei se objeví čtvercová mříž a pod ní zadání. Setkáme se zde, stejně jako v Pythagoree s LENGHT AND DISTANCE, PARALLELS, ISOSCELES TRINAGLES a dalšími.

Hlavním rozdílem je, že v Pythagoree dané geometrické problémy skládám pomocí zadaných bodů, zatímco u Pythagorei 60° už nemám body zadané a musím to sestrojit bez pomoci. Např. trojúhelníky, u Pythagorei 60°se objeví jen jedna přímka viz obrázek 3 a musím sestrojit rovnoramenný trojúhelník, viz obrázek 4, zde už musí žáci určit správnou délku jednoho ramena, musí správně najít požadovaný vrchol.

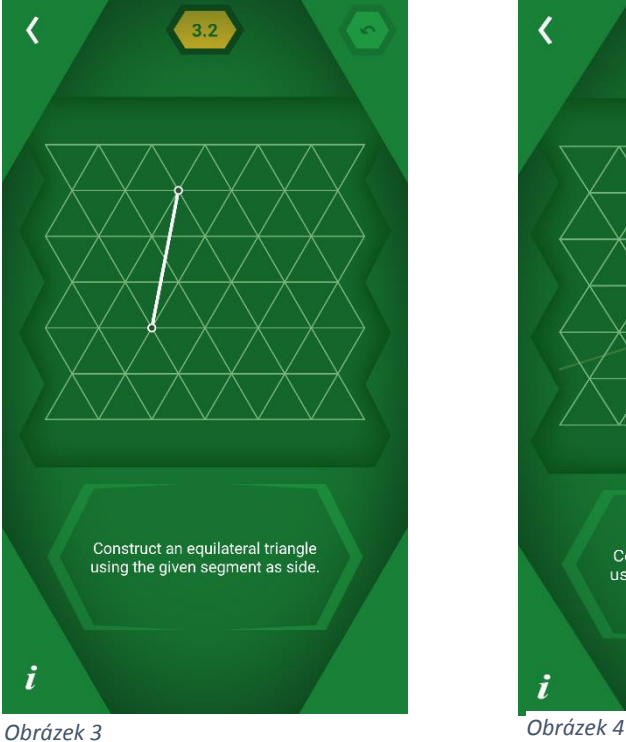

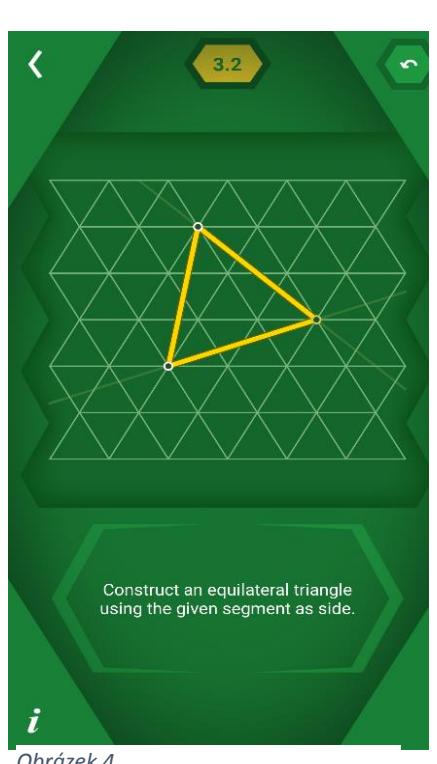

#### 9.2.3 Euclidea

Další z aplikací na procvičování geometrie je Euclidea. Oproti programům Pythagorea a Pathagorea 60° lze není více příkladů stejného typu – úsečky, kružnice, čtverce atd. je rozdělena do několika úrovní – Alfa, Beta, Gama obrázek 7 a v každé je několik úrovní s různými geometrickými problémy viz obrázek 8. Zadání v Euclidee je obrázek v levém horním rohu. Aby se odemkla další úroveň, vždy je potřeba v předchozí úrovni nasbírat potřebný počet hvězdiček, které se sbírají za vyřešení daného úkolu. Můžeme získat 1, 2, 3 někde i 4 hvězdičky. Pro otevření úrovně Beta stačí mít nasbíráno 38 hvězdiček ze 45 ovšem k otevření úrovně Gama už musejí být nasbírány všechny hvězdičky v úrovni Alfa (45 hvězdiček) i úrovni Beta (38 hvězdiček). Hvězdičky jsou s označením √ - splněná úroveň, L – dodržení počtu L, E – dodržení počtu E a V – nalezení všech možných řešení. L získáte 1 nebo 0. Nula L je za posunutí, bod a průsečík. Jedno L je za vše ostatní. E získáte 0, 1, 3, 4 a 5. Nula E je za posunutí, bod a průsečík, jedno E je za úsečku a kružnici, tři E jsou za osu úsečky a kolmici, čtyři E jsou za osu úhlu a rovnoběžku a pět E je za kružnici s poloměrem.

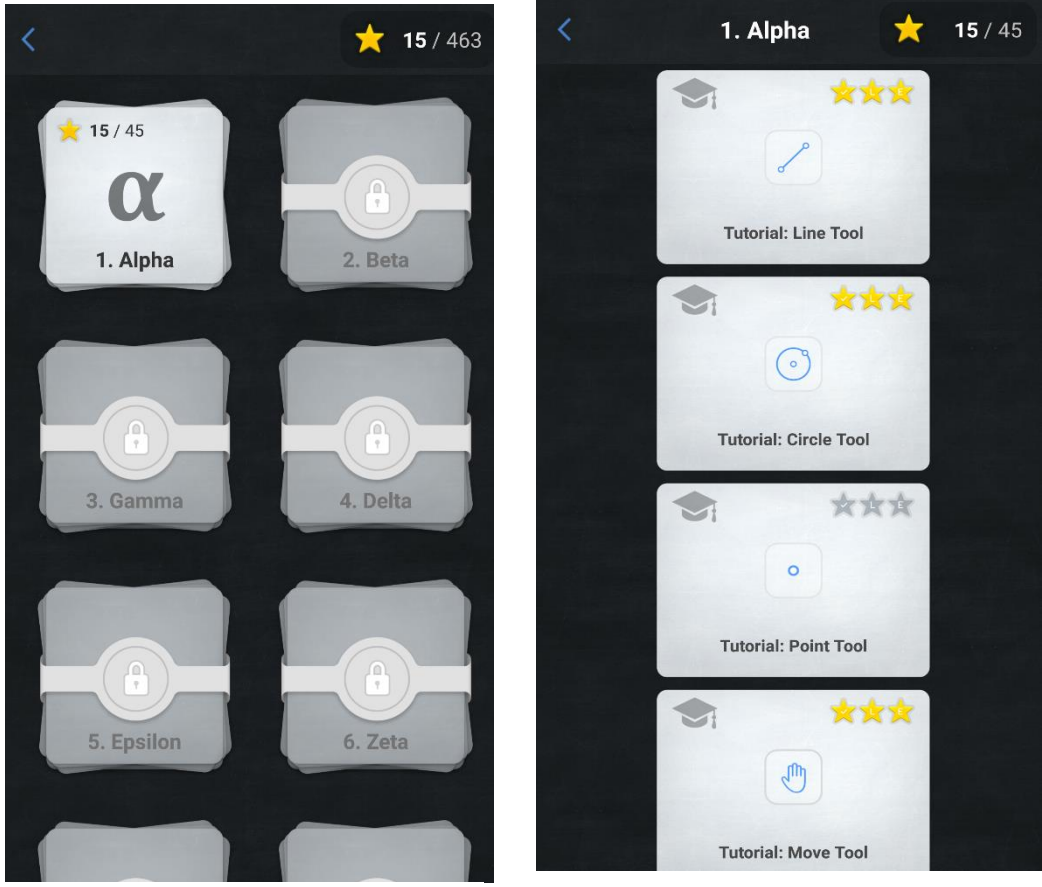

*Obrázek 7 Obrázek 8*

U Euclidei se, po rozkliknutí vybrané úrovně z některé části, objeví bílá obrazovka s bodem, s přímkou, s obdélníkem a bodem atd. a hlavně se zadáním, v podobě obrázku, v levém horním rohu. viz. obrázek 8. Následně pomocí geometrických úkonů, které se nacházení v dolní části obrazovky je potřeba sestrojit obraz stejný jako je v levém horním rohu. Pokud si nejste jisti, co se má sestrojit po kliknutí na obrázek se zadáním se objeví slovní zadání, v angličtině. Viz obrázek 9.

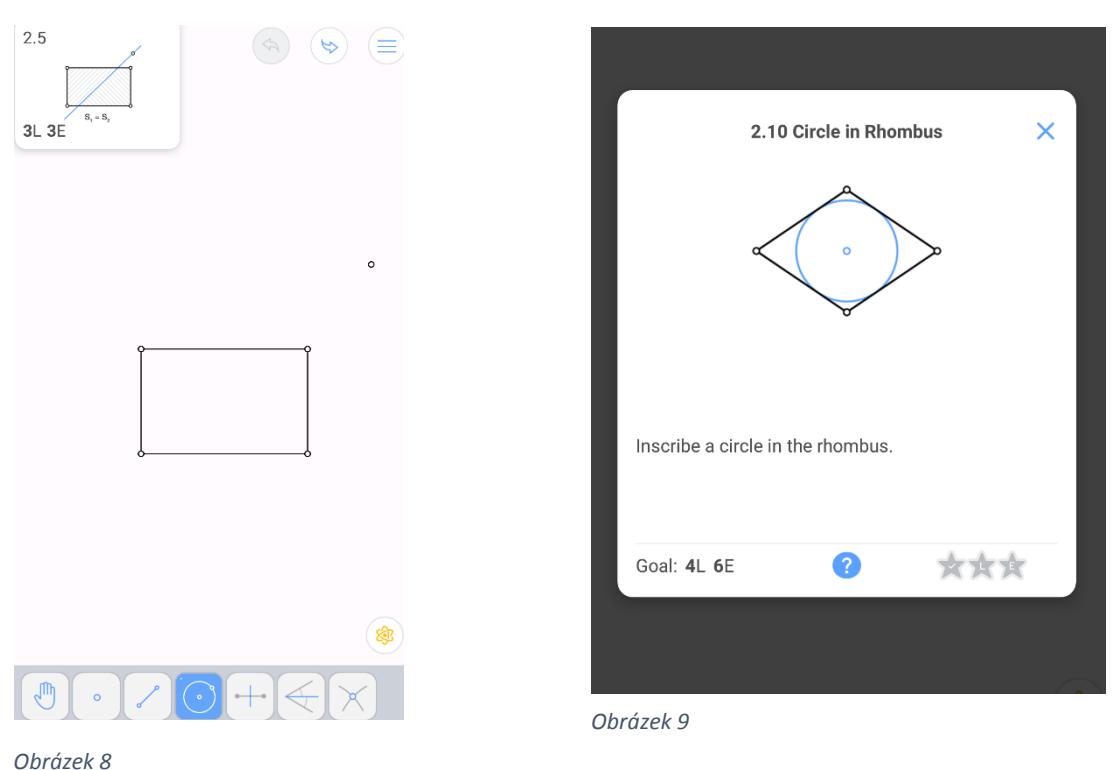

#### 9.2.4 Photomath

Poslední matematická aplikace, kterou nyní představím je Photomath. Photomath není geometrická aplikace. Jedná se o aplikaci určenou pro počítání příkladů a rovnic. Photomath funguje tak, že vyfotím příklad, který se musí vejít do daného obdélníku viz obrázek 10 nebo napíšu příklad pomocí kalkulačky v aplikaci a aplikace mi ukáže řešení. Aplikace je schopna spočítat jakýkoliv příklad se základními početními operacemi a také lineární rovnice. Příklady pro Photomath musí být dostatečně čitelné a napsané jednoznačnými znaky. Číslice, znaménka a písmena musí být dostatečně daleko od sebe, dostatečně veliké a dostatečně tučně napsané. Písmena musí být psaná malými tiskacími písmeny. Photomath umí také spočítat některé integrály, derivace nebo limity.

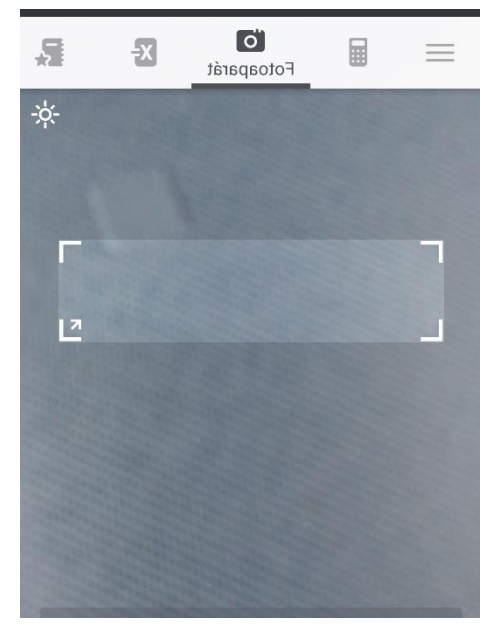

*Obrázek 10*

# <span id="page-21-0"></span>10 Aplikace a GeoGebra

Obojí je určitě velmi přínosné. Žáci pracují s něčím jiným než jen s učebnicí, sešitem a psacími potřebami. Pro učení geometrie, hlavně části rýsovací je lepší GeoGebra. V GeoGebře musí žák pracovat od začátku až do konce, musí znát postup řešení, musí sestrojit veškeré body, přímky, kružnice a další. V aplikacích Pythagorea a Pythagorea 60° má vždy část konstrukce přepravenou. Má připravené body, přímku, kružnici a jiné.

Aplikace Euclidea, v této aplikaci je někdy velmi náročné přijít na řešení daného problému. To může být pro mnohé žáky veliký problém a od řešení ihned odchází. Pro jiné žáky to ale může být výzva, snaha najít řešení dřív než jejich vrstevníci. Tato aplikace je do hodin matematiky vhodná spíše jako doplnění nebo jako prostředek pro soutěž. Některé úlohy mnohou zabrat více času, než je jedna vyučovací hodina. I tento problém se dá vyřešit vícehodinovou soutěží. Soutěžit se dá například, kdo se jako první dostane do úrovně Gama. Proč do úrovně Gama? Protože aby se řešitel dostal do úrovně Gama, musí získat všechny hvězdičky v úrovni Alfa i Beta, to není ale už tak jednoduché.

Jak aplikace hodnotí žáci ze základní školy, kteří měli možnost aplikace vyzkoušet? Aplikace Pythagorea, Pathagorea 60° a Euclidea byly pro ně zcela nové. Všechny pro ně byly příjemným oživením hodiny a také velmi zábavnou formou hry. Pro některé ale nebyly jednoduché, protože jsou v angličtině. Aplikace jim ukázaly nové možnosti výuky geometrie, nové podoby geometrických útvarů nebo nový způsob soutěžení mezi sebou, kterým se nejen baví ale také učí.

Nejsložitější pro ně byla aplikace Euklidea. Ukázala jim možnosti, jak lze rýsovat bez rozměrů (bez použití vzdáleností, velikosti úhlů…). Práce v této aplikaci byla pro mnohé velmi náročná. Velmi složité pro ně bylo dostat se z úrovně do úrovně. Z úrovně Alfa do úrovně Beta problém ještě moc nebyl, stačila jen část hvězdiček. Pro odemčení úrovně Gama, Delta, Epsilon atd. už je potřeba získat všechny hvězdičky ve všech předchozích úrovních. Pokud žáci rýsovali spolu se mnou nebo alespoň dostali impuls, jak postupovat, úlohu dokázali vyřešit. Při práci ve skupinách také dokázali dojít k řešení lépe než samostatně. Tato aplikace nabízí možnost celoroční soutěže. Každý žák řeší podle svých časových možností pod společným cílem vyřešit co nejrychleji co nejvíce problémů.

Aplikaci Photomath, kterou žáci znali již dříve, počítají s ní rovnice, kde si neví rady nebo si chtějí ověřit správnost řešení. Tuto aplikaci zhodnotili jako velmi užitečnou, ale neumí spočítat slovní úlohy, což by žáci velmi ocenili. Photomath lze využívat i velmi efektivně, třídu můžu rozdělit na skupiny, které si budou navzájem zadávat příklady k řešení použijí program Photomath, následně ale vystoupí před spolužáky a pokusí se vysvětlit postup, jak k řešení dojít bez Photomathu. Viz. *[Užití tabletu pro algebraické příklady](#page-42-0)*

# <span id="page-22-0"></span>11 Řešení rovnic v GeoGebře

### **Příklad 1: Vyřešte rovnice početně i graficky v programu GeoGebra.**

 $3(x-4)-6(2x-3)=27-2x$ 

#### **Početní řešení:**

Pro početní řešení musíme mít zapnuté CAS do kterého napíšeme zadání rovnice.

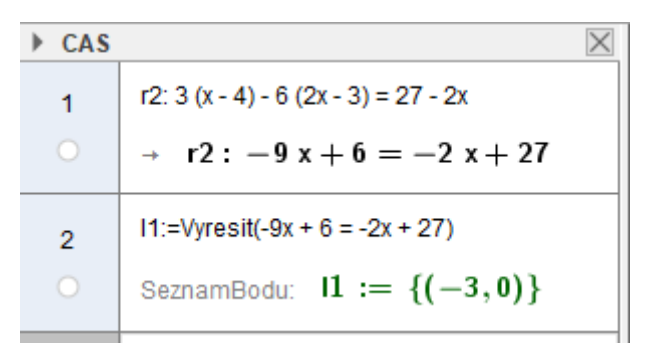

#### **Grafické řešení:**

Pro grafické řešení stačí mít zapnutou GeoGebru kde do řádku dole napíšeme zadání rovnice ve stejném tvaru jako je zadání.

Protože se jedná o lineární rovnici, grafické řešení bude přímka procházející jedním bodem na ose x, tato přímka znázorňuje jediné řešení této rovnice.

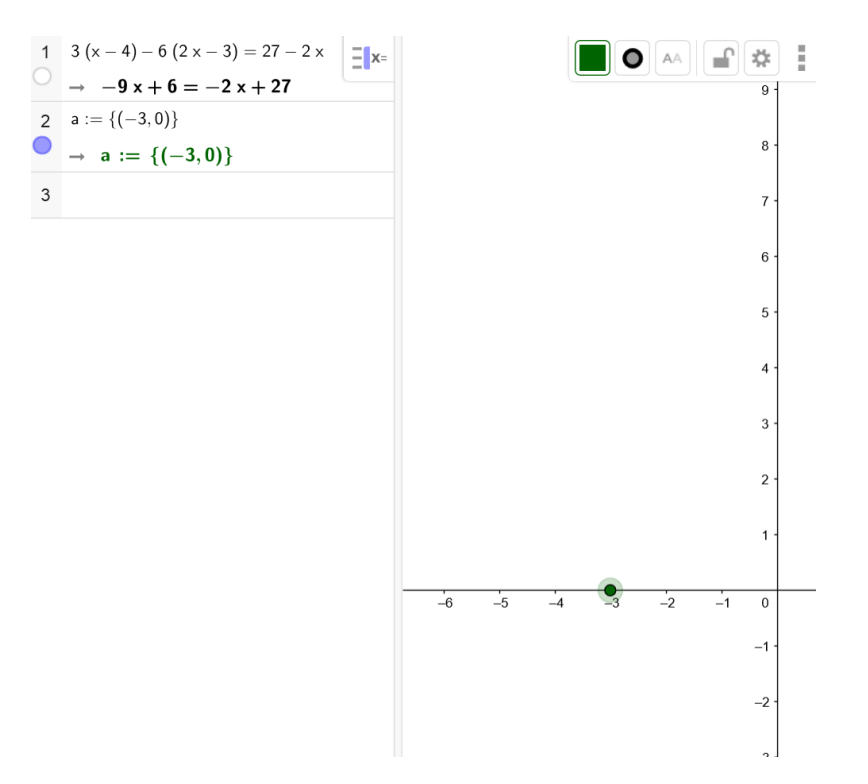

**Příklad 2:**

**2x + 3y = -8** 

 $3x - 2y = 27$ 

#### **Početní řešení:**

Budeme potřebovat CAS, kam napíšeme každou rovnici do jiného řádku. Následně oba řádky označíme a dáme vyřešit.

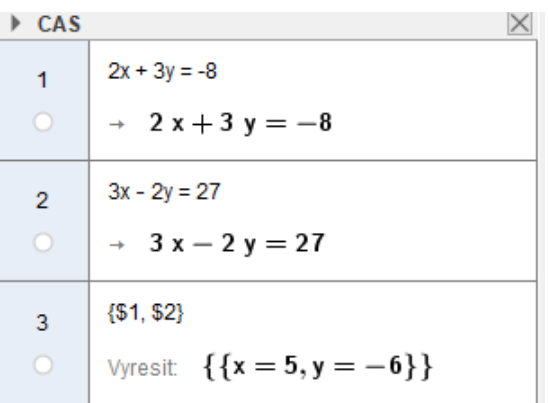

#### **Grafické řešení:**

Jedná se o soustavu rovnic, takže musíme sestrojit dva grafy. Napíšeme postupně obě rovnice. Řešením je průsečík těchto dvou grafů.

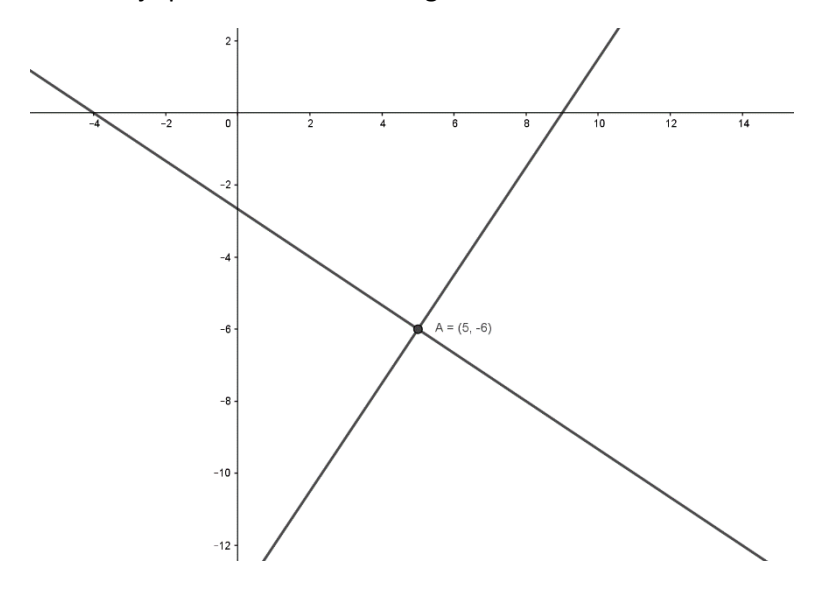

# <span id="page-24-0"></span>12 Vyšetřování funkcí v programu GeoGebra

Máme zadaný předpis funkce. Pomocí předpisu funkce máme určit vrchol, konvexnost/konkávnost, průsečíky s osami, inflexní bod nebo definiční obor funkce.

#### **Příklad 1**

K zadané funkci určete souřadnice průsečíků s osami, souřadnice vrcholu a definiční obor funkce. Definiční obor určete graficky.

$$
f(x): y = 3x^2 + 5x
$$

Z předpisu vím, že se jedná o konvexní kvadratickou funkci. Souřadnice průsečíků a souřadnice vrcholu budu hledat výpočty. Nebo pomocí GeoGebry, kterou mám k dispozici. Do GeoGebry zadám předpis a ihned mi GeoGebra graf sestrojí viz obrázek 11. Ihned můžu říct, že průsečík s osou y má souřadnice [0,0] a jedem průsečík s osou x je také [0,0] druhý průsečí a vrchol určím tak, že si požadované body označím viz obrázek 12. Bod A určím pomocí průsečíku nebo funkce kořeny a kliknutím na funkci a bod B pomocí funkce extrém a opět kliknutím na funkci.

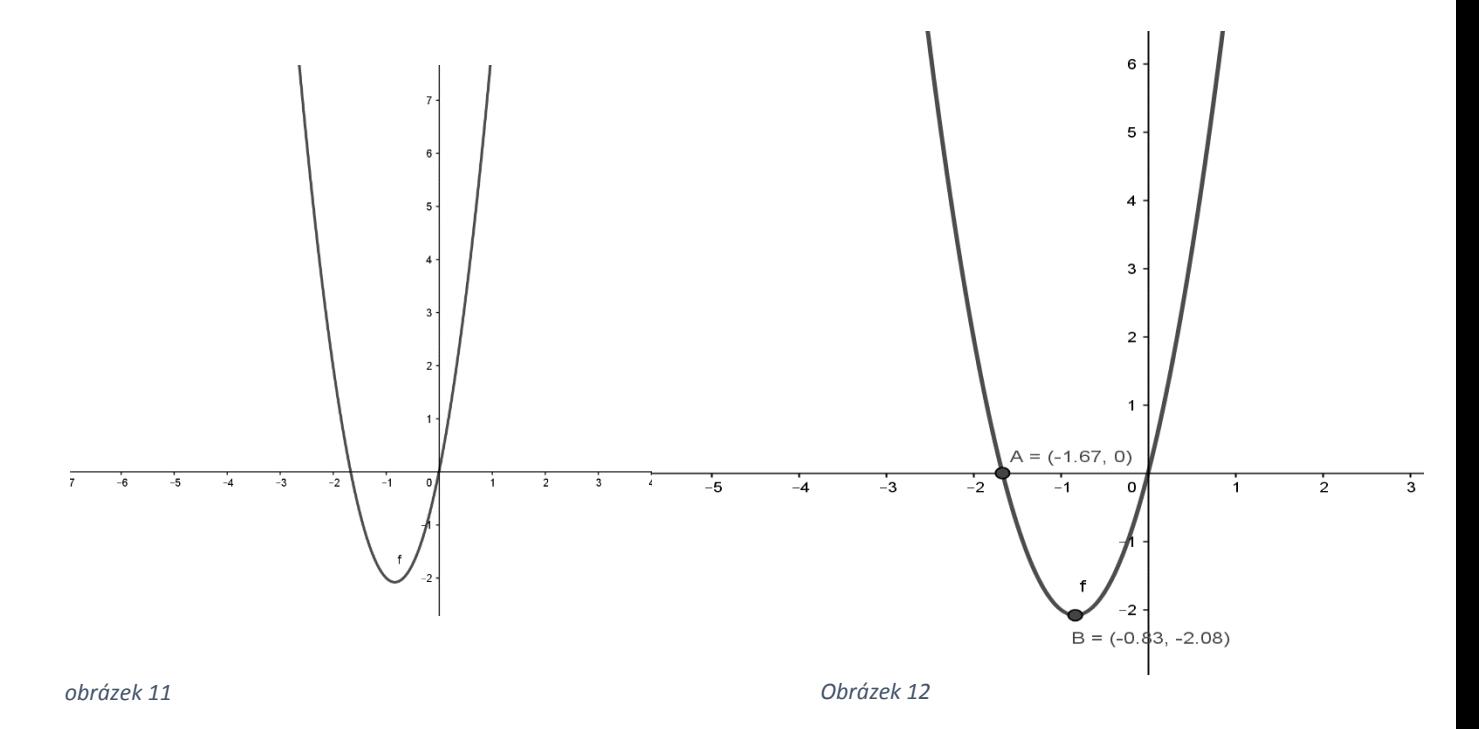

#### **Příklad 2:**

Vyšetřete průběh funkce. Určete intervaly, kde je funkce rostoucí a kde je funkce klesající.  $f(x) = x^2 \cdot e^{-x}$ 

průběh funkce můžu vyšetřit pomocí výpočtů nebo v GeoGebře, kterou mám k dispozici. Do programu GeoGebra zadám celou funkce a ihned vidím kde je rostoucí a kde klesající. Pomocí funkce extrém a kliknutím na funkci zjistím, kde má funkce extrémy a pomocí funkce kořeny a opět kliknutím na funkci, zjistím její průsečíky s osou x.

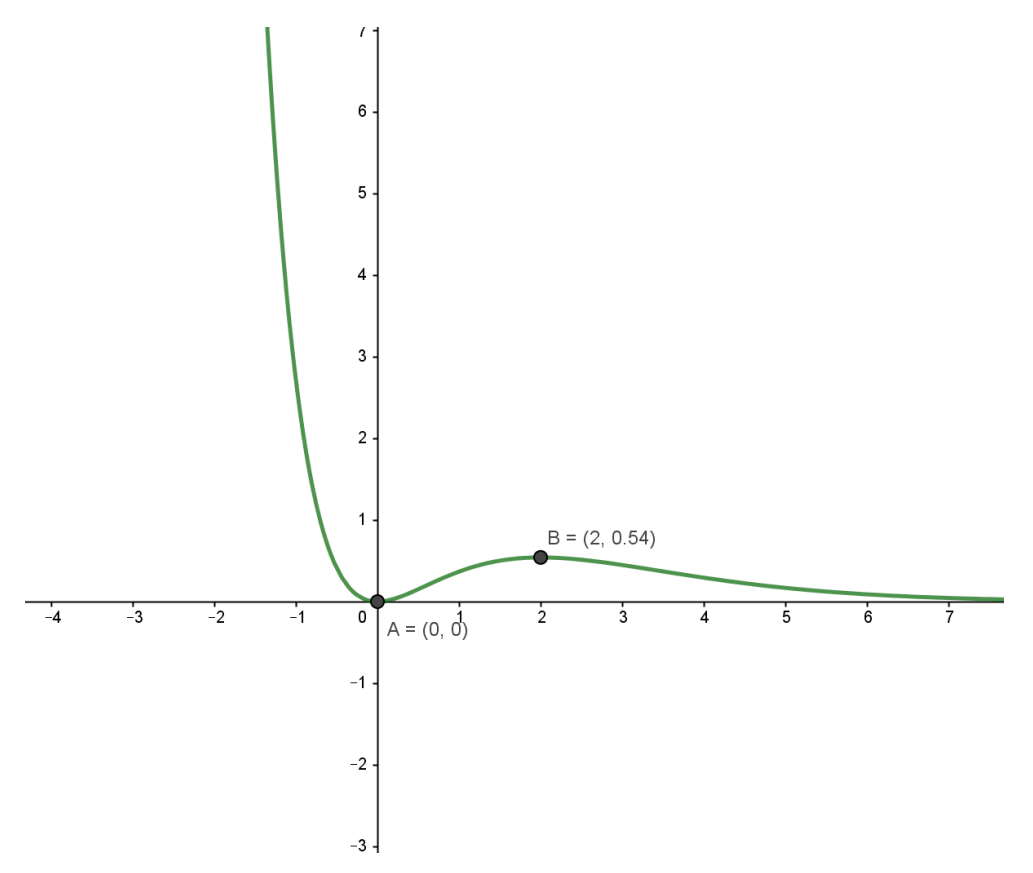

Funkce nemá průsečíky s osou x, má dva lokální extrémy v bodě A a v bodě B.

# **Příklad 3:**

Sestrojte graf funkce.

$$
f(x,y) = \frac{1}{x} + \frac{1}{y}
$$

V GeoGebře zadám celou rovnici, musím mít zapnutou 3D náhled.

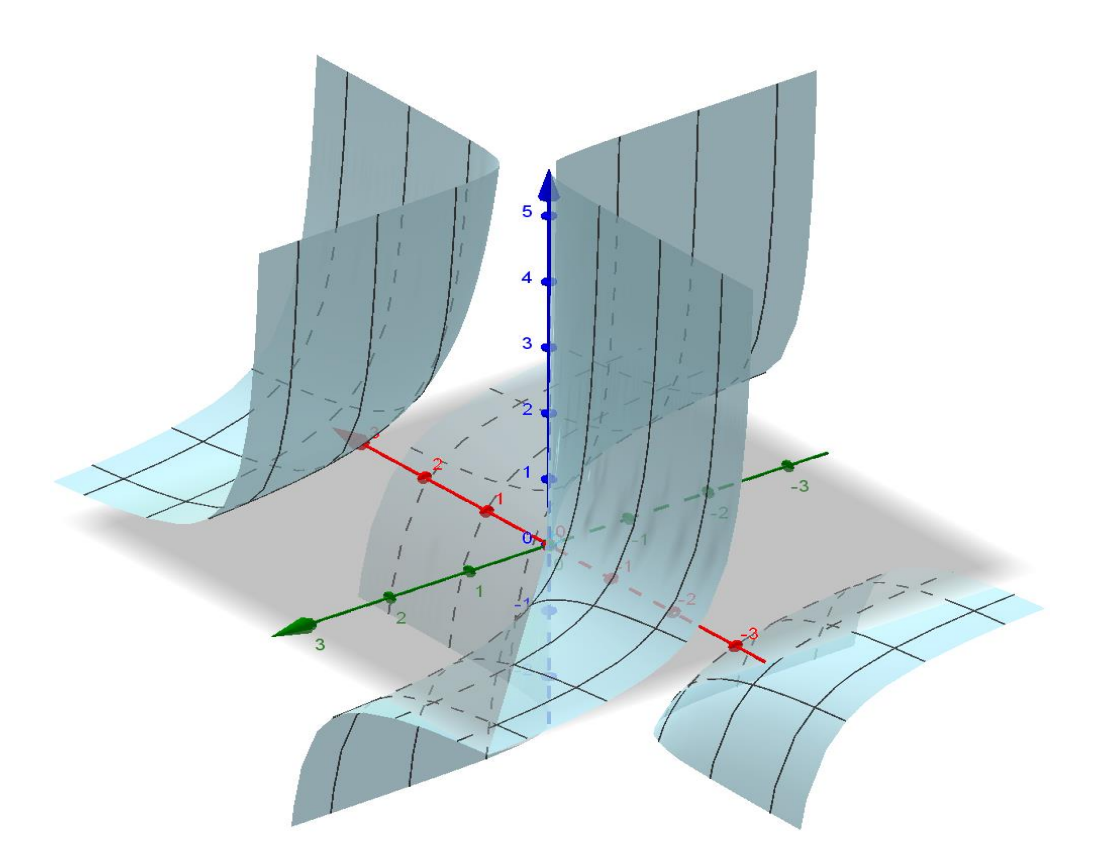

# <span id="page-27-0"></span>13 Řešené příklady z aplikací

# **Příklad 1: Pythagorea - Isosceles triangles (rovnoramenné trojúhelníky)**

Zadání v češtině: sestrojte rovnoramenný trojúhelník jehož vrcholy jsou tři z daných bodů

originální zadání: Construct an isosceles trinagle whose vertices are three of the given points

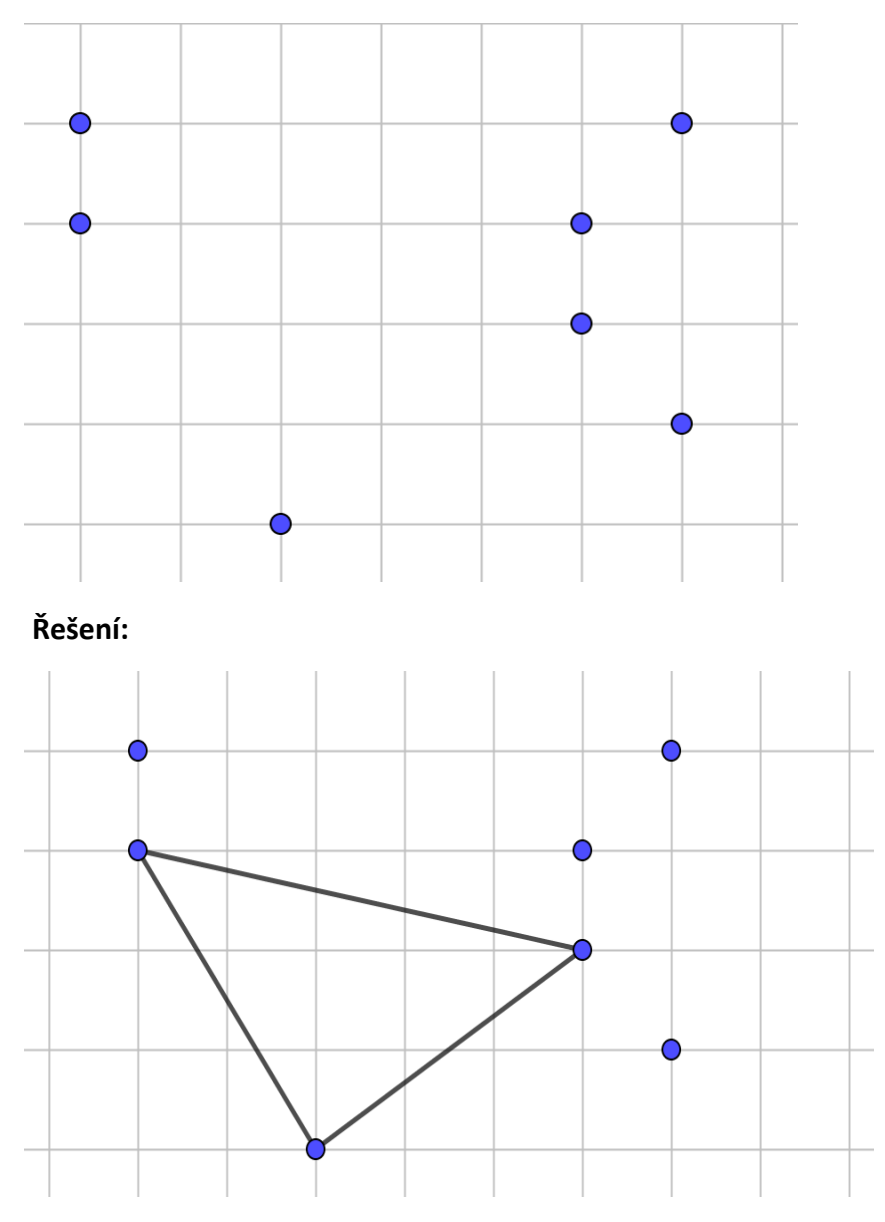

Tyto typy příkladů je vhodné užít v hodinách při procvičování sestrojování rovnostranných trojúhelníků. Tento příklad ukáže žákům, že trojúhelník nemusí mít vždy jednu stranu vodorovnou, může být různě otočený.

### **Příklad 2: Pythagorea 60° - Lenght and distance (body a přímky)**

Zadání v češtině: sestrojte dva body, které rozdělí přímku na tři stejné části.

originální zadání: Construct two points that divide the segment into thee equal parts.

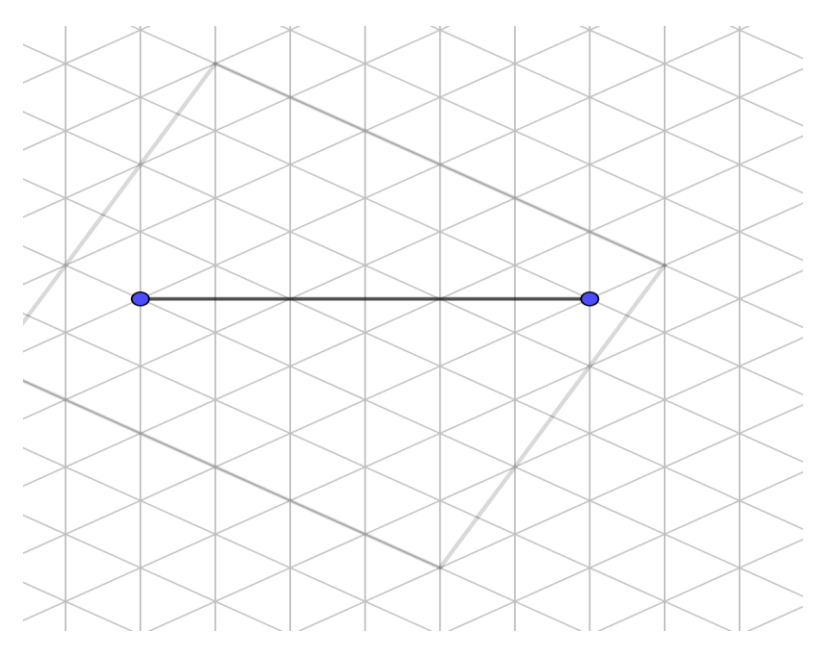

#### **Řešení:**

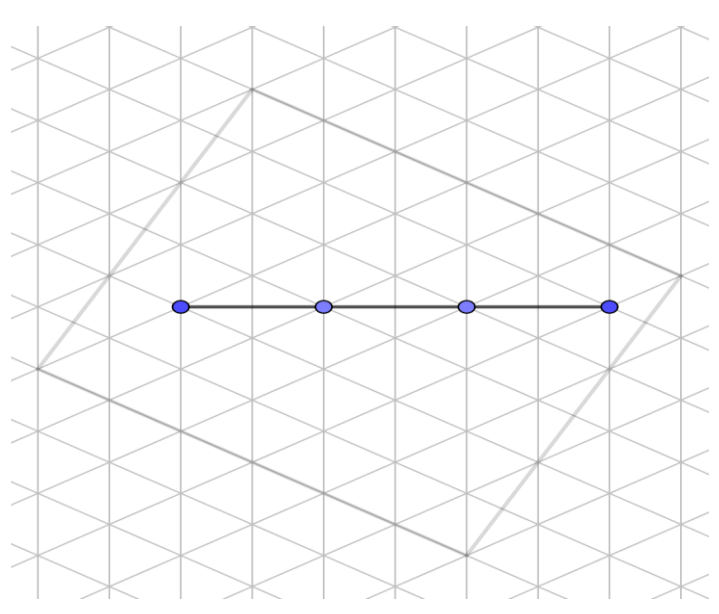

Naším úkolem bylo sestrojit na úsečce dva body, tak abychom úsečku rozdělili na 3 stejně velké úsečky. Příklady tohoto typu se dají využít v hodinách matematiky, když žáky učíme dělení úsečky nebo podobnost a shodnost.

#### **Příklad 3: Pythagorea 60°- isosceles triangles (rovnoramenné trojúhelníky)**

Zadání v češtině: sestrojte všechny rovnoramenné trojúhelníky, jehož dva body jsou zadané a jedno jeho rameno je zadané

originální zadání: Construct all isosceles triangles whose are nodes given a leg

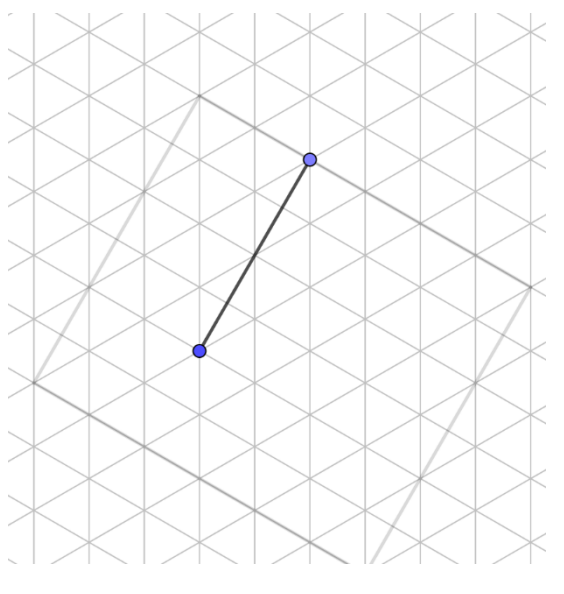

**Řešení:**

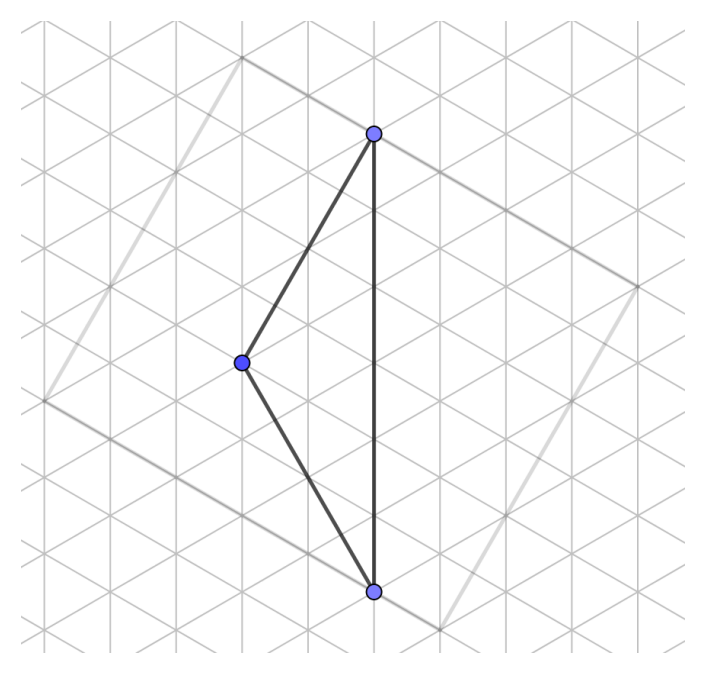

Musíme sestojit takový trojúhleník, který bude mít ramena stejně dlouhá jako již zadaná úsečka a zadaná úsečka je jedno jeho rameno. Tyto příklady se dají využít v hodiných matematiky když zrovna probíráme sestrojování trojúhelníků.

#### **Příklad 4: Euclidea**

Euclideu nelze použít pro více stejných příkladů, každý příklad je na různá témata matematiky. Je velmi vhodný pro zopakování veškerých geometrických problémů v devátém ročníku.

Nyní uvedu pár řešených problémů z této aplikace.

### **Alfa – Equilateral Triangle (rovnoramenný trojúhelník)**

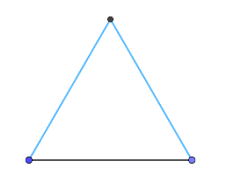

Sestrojená je pouze černá (spodní) strana trojúhelníku.

Naším úkolem je sestrojit všechny rovnoramenné trojúhelníky při černé základně. K dispozici máme bod, úsečku, průsečík a kružnici. Již na začátku můžu říct, že tato úloha bude mít více jak jedno řešení. Snažím se tak nalézt všechna, v tomto případě dvě, řešení.

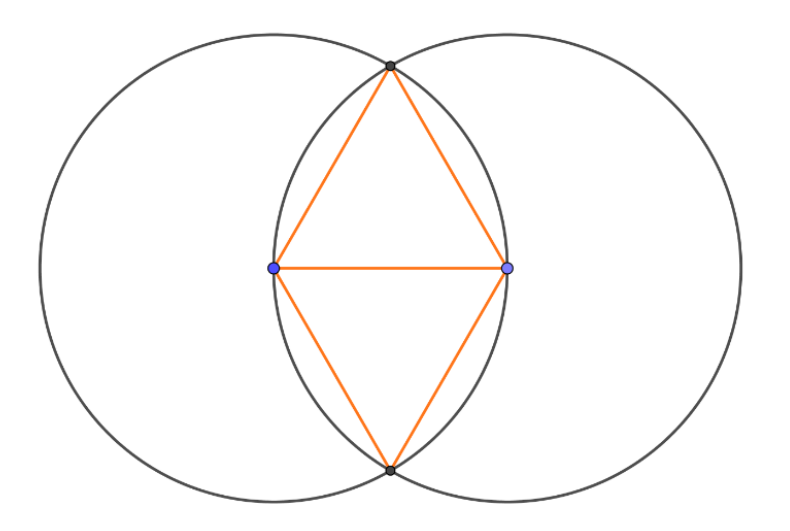

*Obrázek 15*

**Beta – Double Angle (dvojitý úhel)** 

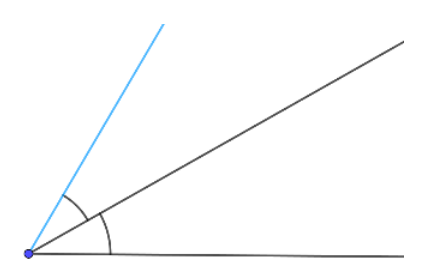

Sestrojený je černý úhel. Naším úkolem je sestrojit k němu všechny stejně veliké úhly. K dispozici máme bod, přímku, kružnici, osu úsečky, průsečík a osa úhlu.

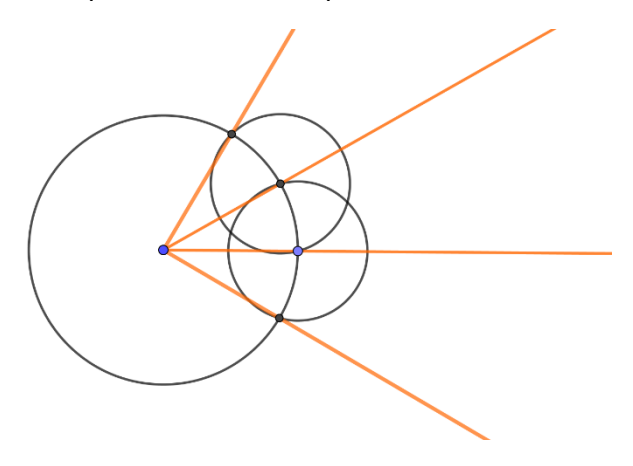

**Gamma – Three equal segments – 1 (lichoběžník se třemi stejnými stranami)**

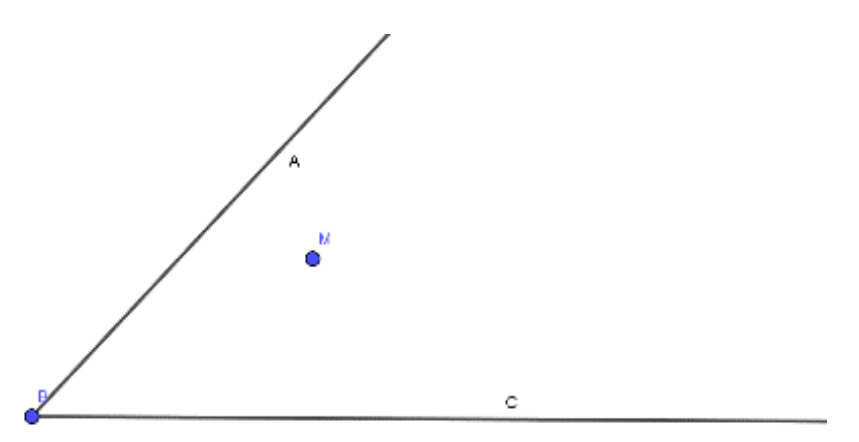

Máme zadané dvě polopřímky, dva body B a M, body E a D leží na polopřímkách a musí platit  $BD = DM = ME$ 

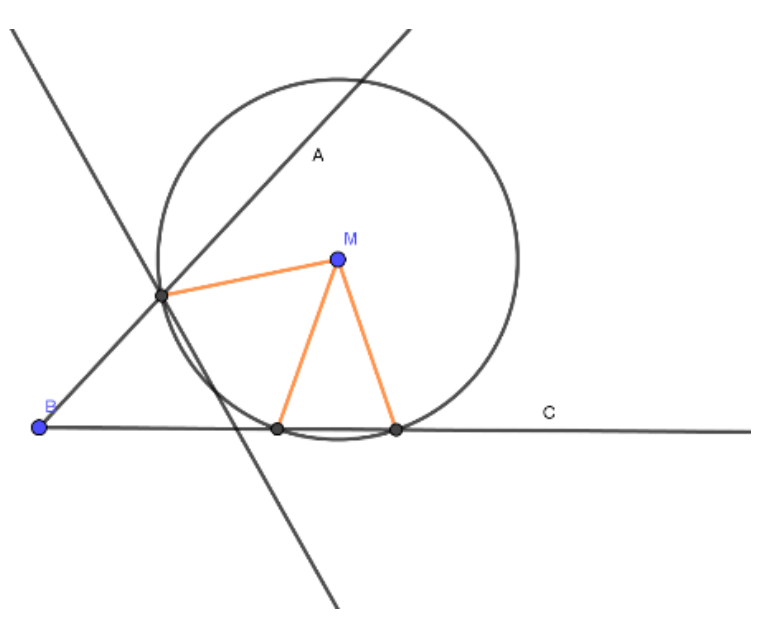

**Delta – Circumscribed Equilateral Triangle (kružnice vepsaná rovnostrannému trojúhelníku)** 

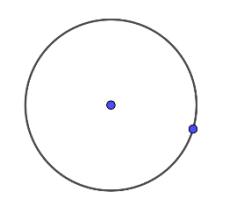

Máme zadanou kružnici a jeden bod dotyku rovnoramenného trojúhelníku.

**Delta – Square Root of 2 (odmocnina ze 2)** 

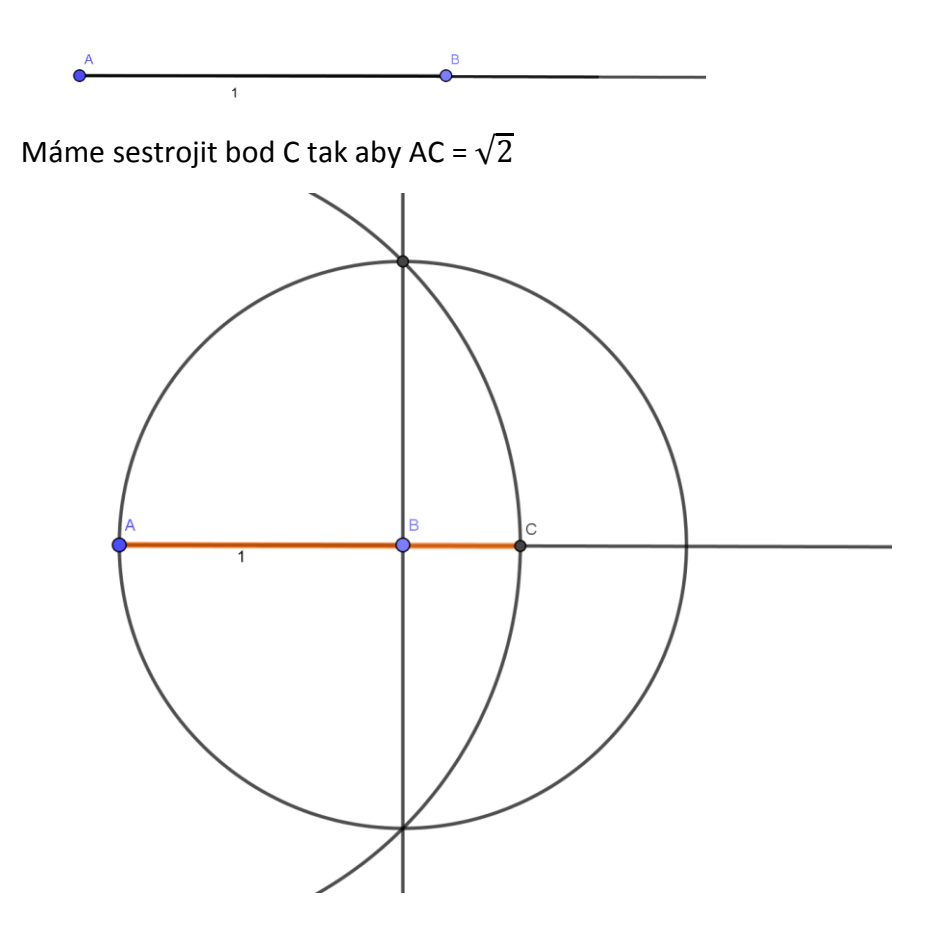

# **Gamma – Lozenge (kosočtverec)**

Máme zadanou úsečku o velikosti *a* naším úkolem je sestrojit kosočtverec s úhlem o velikosti 45°u levého bodu.

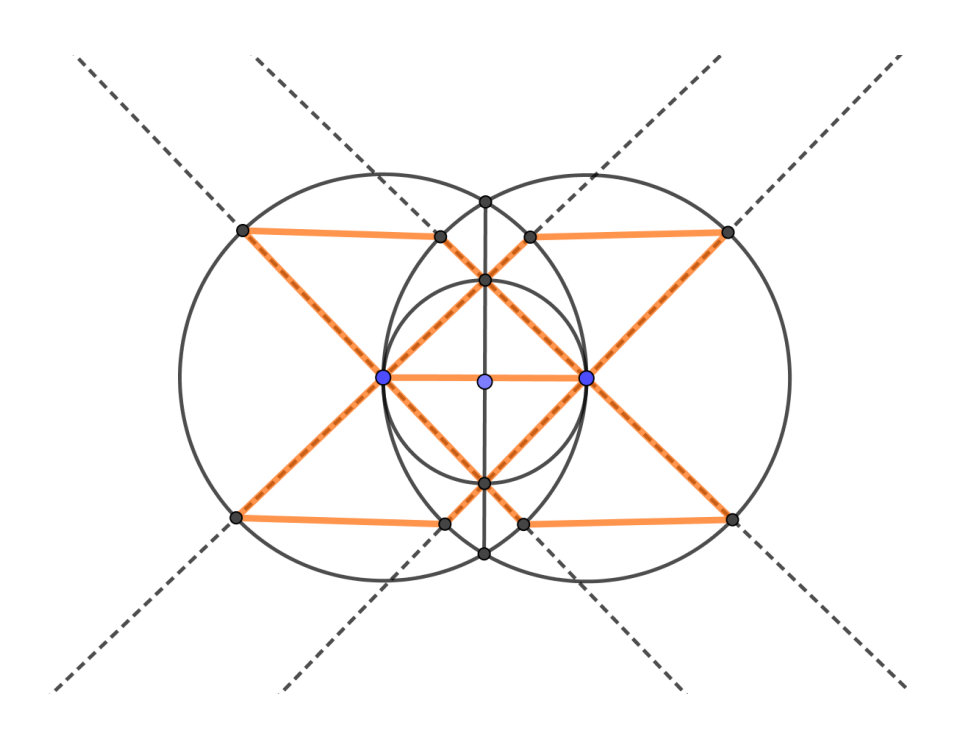

# <span id="page-36-0"></span>14Geometrické problémy řešené v GeoGebře

# **Příklad 1:**

Ukažte platnost následujícího tvrzení. Pro libovolný obdélník a bod, ležící mimo něj, kterým prochází přímka protínající obdélník, platí  $S_1 = S_2$ .

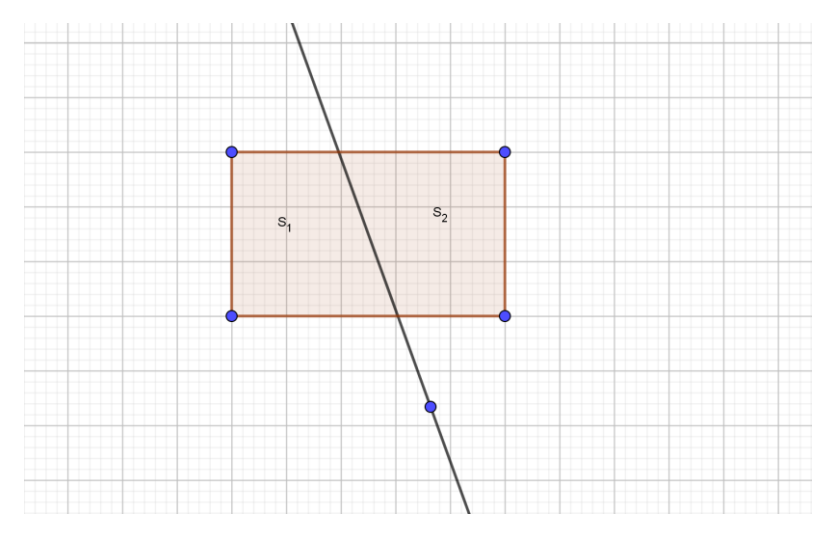

# **Řešení:**

Řešením je přímka, která prochází středem obdélníku a daným bodem. Tj. prochází průsečíkem úhlopříček a daným bodem.

V programu GeoGebra sestojím libovolný obdélník k němu libovolný bod ležící mimo obdélník a přímku která prochází bodem a skrz obdélník. Označím si dva obrazce S<sub>1</sub> a S<sub>2</sub> a k nim zapnu funkci obsah, následně posouvám přímku do doby než se  $S_1$  a  $S_2$  budou rovnat. Když se mi obsahy rovnají začnu hledat proč platí tvrzení: *Řešením je přímka, která prochází středem obdélníku a daným bodem. Tj. prochází průsečíkem úhlopříček a daným bodem.* 

#### **Příklad 2:**

Sestroj rovnoramenný trojúhelník s uvedenou základnou. **Bez využití funkce kružnice, úsečka s délkou. Vyžijte pouze bod a přímku.** 

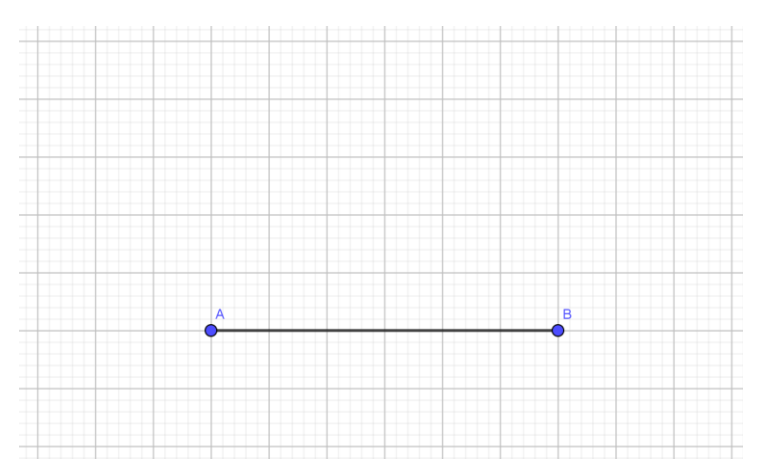

Příklad tohoto typu lze využít v hodinách matematiky při procvičování sestrojování trojúhelníků v šestém ročníku základní školy nebo také v devátém ročníku při přípravách na přijímací zkoušky.

**Řešení:** nekonečně mnoho řešení, poslední vrchol leží na ose přepony AB.

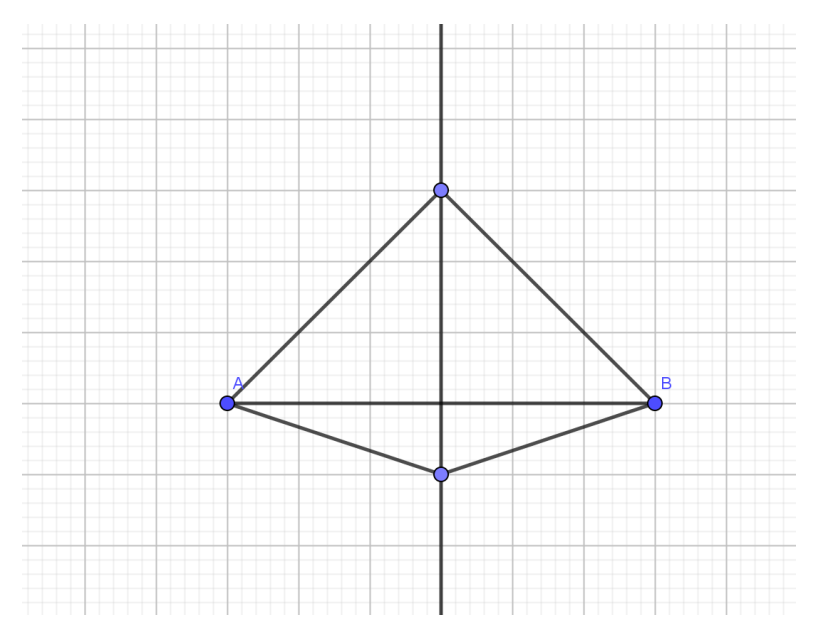

#### **Příklad 3:**

Sestrojte rovnoramenný lichoběžník ABCD, s úhlem 30° u vrcholu B, s výškou v bodě F. **bez využití funkce úhel.** 

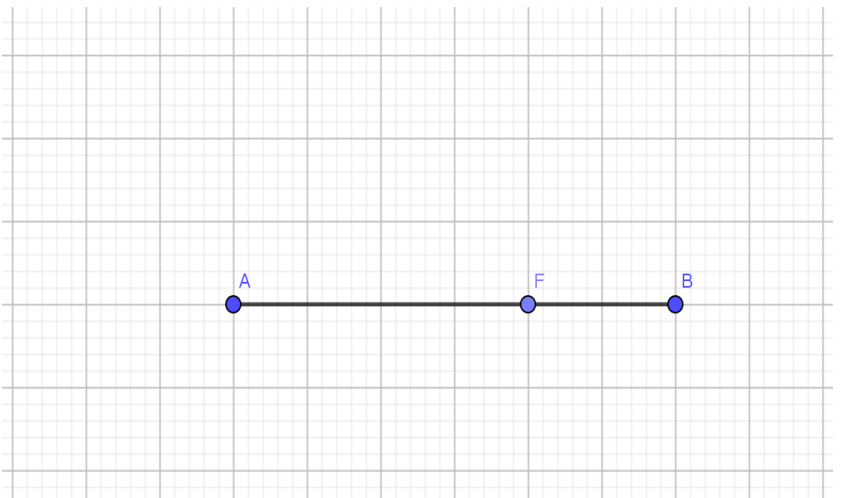

Příklad tohoto typu lze využít v hodinách matematiky při procvičování sestrojování lichoběžníků v sedmém ročníku základní školy nebo také v devátém ročníku při přípravách na přijímací zkoušky.

#### **Řešení:**

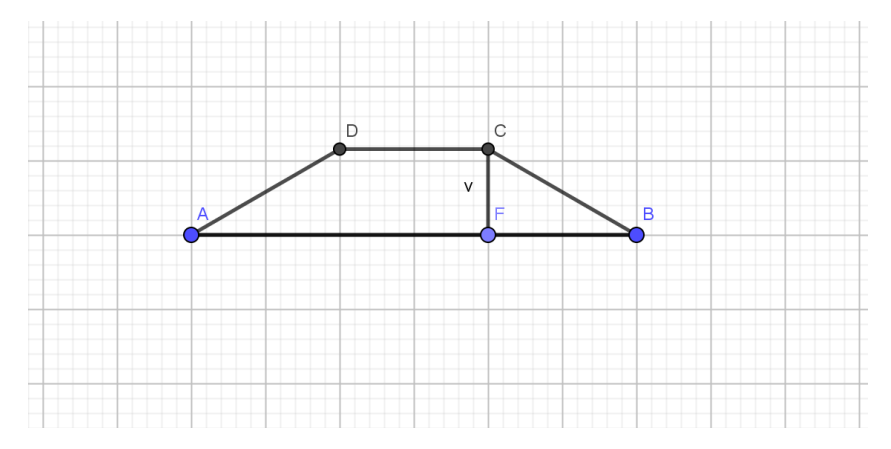

#### **Příklad 4:**

Sestrojte pravoúhlý trojúhelník s přeponou AB stejně dlouhou jako průměr kružnice k,  $d = 6$  cm.

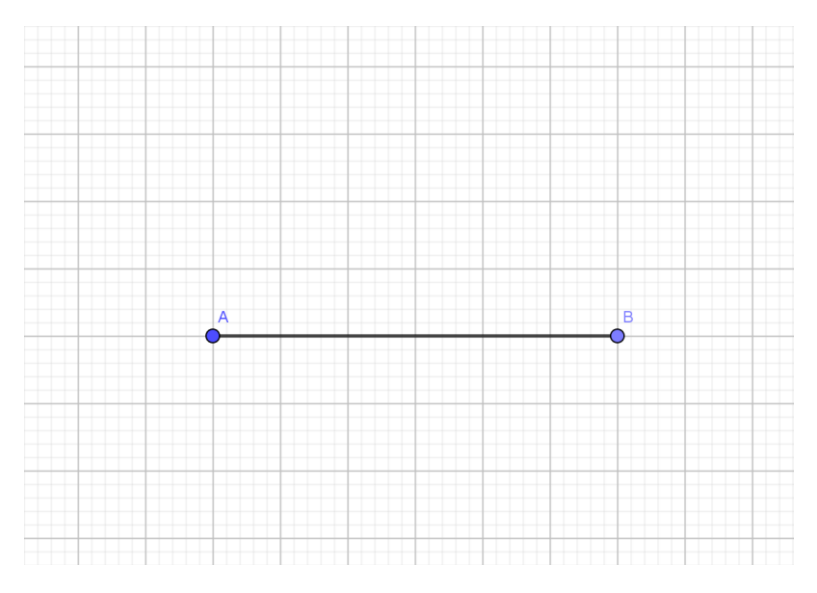

Příklad tohoto typu lze využít v hodinách matematiky při procvičování sestrojování trojúhelníků v šestém ročníku základní školy nebo také v devátém ročníku při přípravách na přijímací zkoušky a toto také lze použít v osmém ročníku, když se probírá Thaletova věta.

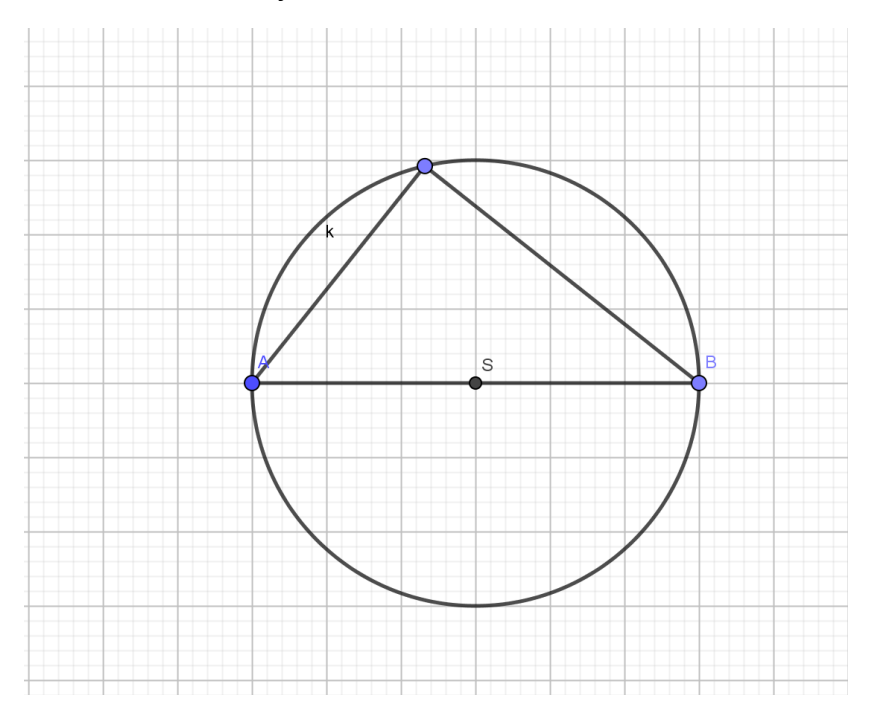

**Řešení:** vrchol C trojúhelníku ABC leží na Thaletově kružnici k.

#### **Příklad 5:**

V programu GeoGebra sestrojte trojúhelník ABC je-li dáno a = 5,3 cm, α = 32°, a přepona  $c = 7,7$  cm.

Příklad tohoto typu lze využít v hodinách matematiky při procvičování sestrojování trojúhelníků v šestém ročníku základní školy nebo také v devátém ročníku při přípravách na přijímací zkoušky.

### **Řešení:**

Úloha má dvě řešení

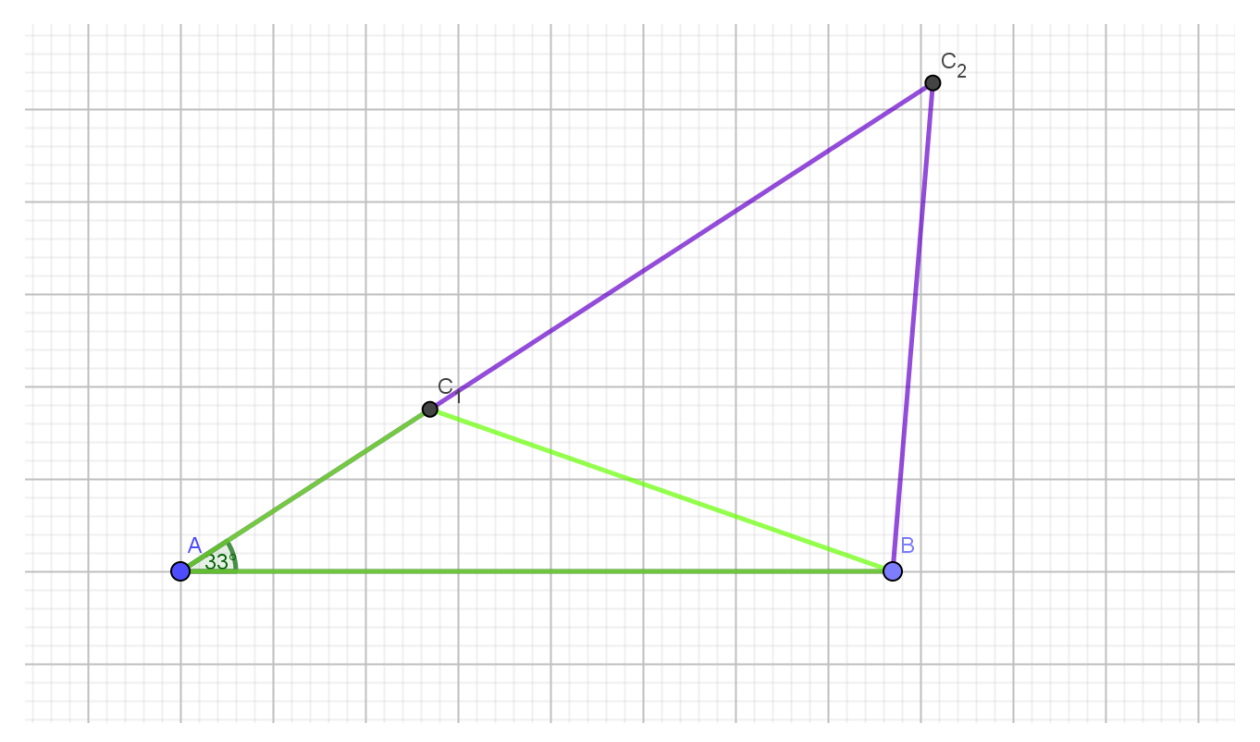

#### **Příklad 6:**

Sestrojte trojúhelník KLM, s délkou přepony m = 9,7 cm, l = 7,33 cm,  $\beta$  = 47°.

Příklad tohoto typu lze využít v hodinách matematiky při procvičování sestrojování trojúhelníků v šestém ročníku základní školy nebo také v devátém ročníku při přípravách na přijímací zkoušky.

#### **Řešení:** úloha má dvě řešení

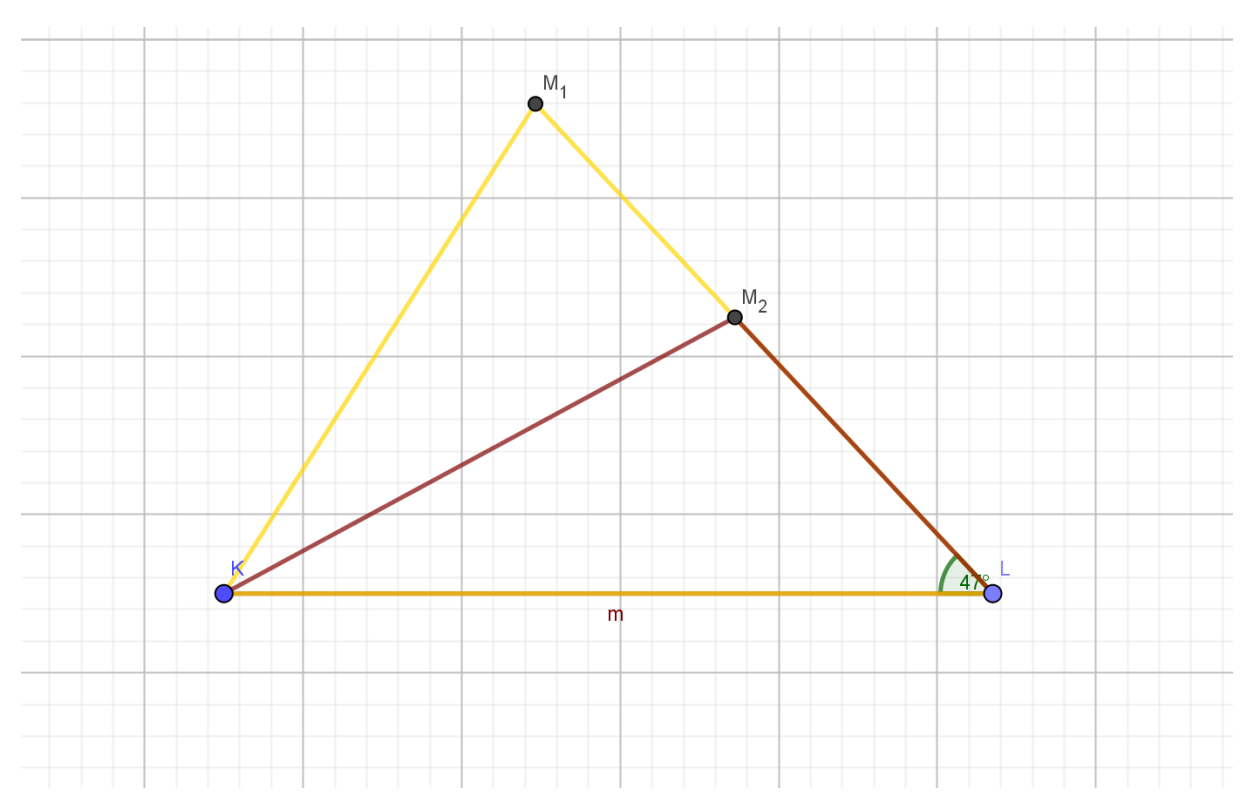

# <span id="page-42-0"></span>15 Užití tabletu pro algebraické příklady

Tablet nebo chytrý telefon se také dá využít při počítání slovních úloh, zlomků, rovnic a dalších matematických problémů. Při počítání těchto typů příkladů můžu využít excelu nebo Photomathu.

Příklad tohoto typu lze využít v hodinách matematiky v šestém když se procvičuje společný násobek a společný dělitel nebo osmém ročníku, když se procvičují slovní úlohy.

### **Příklad 1:**

Vyřešte slovní úlohy pomocí tabulky v excelu.

Při rekonstrukci vlakové tratě byly vyměněny 40-metrové kusy kolejnic za 15-metrové. Jaký nejkratší úsek kolejové tratě se dá vyměnit bez řezání kolejnic?

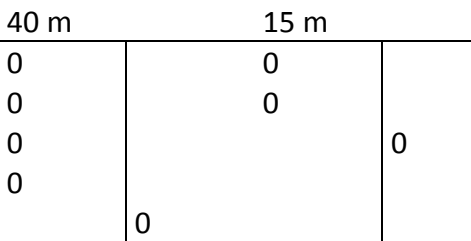

Na jaké největší množství skupinek lze rozdělit 90 dětí a 24 učitelů, pokud má být v každé skupince stejný počet dětí i stejný počet učitelů?

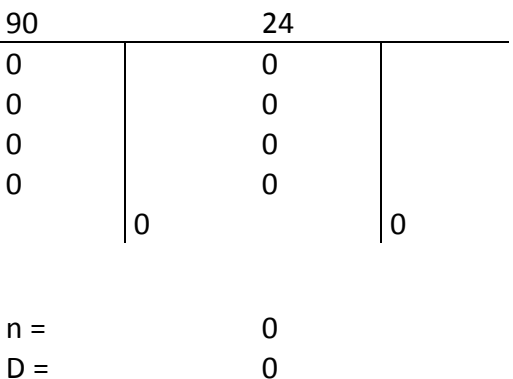

#### **Příklad 2:**

Příklad tohoto typu lze využívat v hodinách matematiky v sedmém ročníku, při procvičování počítání se zlomky.

Vyřeš zlomky pomocí tabulky v excelu.

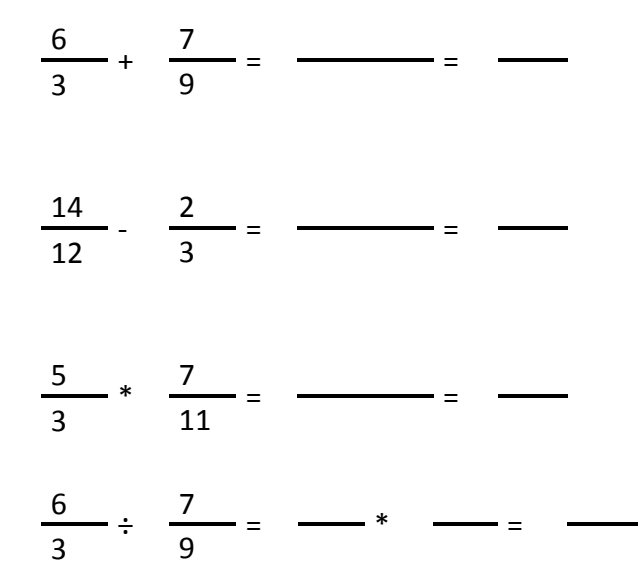

#### **Řešení:**

Výsledek musí mít žáci zelený

$$
\frac{6}{3} + \frac{7}{9} = \frac{18 + 7}{9} = \frac{25}{9}
$$

$$
\frac{14}{12} - \frac{2}{3} = \frac{14 - 8}{12} = \frac{6}{12}
$$

$$
\frac{5}{3} \times \frac{7}{11} = \frac{5 \times 7}{3 \times 11} = \frac{35}{33}
$$
  

$$
\frac{6}{2} \times \frac{7}{2} = \frac{6}{2} \times \frac{9}{2} = \frac{54}{33}
$$

3 9 3 7 <mark>21</mark>

# **Špatné řešení:**

Výsledek není zelený

$$
\frac{6}{3} + \frac{7}{9} = \frac{6+7}{9+3} = \frac{13}{12}
$$
  

$$
\frac{14}{12} - \frac{2}{3} = \frac{12-2}{12-3} = \frac{10}{9}
$$
  

$$
\frac{5}{3} \times \frac{7}{11} = \frac{5 \times 7}{3 \times 11} = \frac{30}{31}
$$
  

$$
\frac{6}{3} \div \frac{7}{9} = \frac{6}{3} \times \frac{7}{9} = \frac{42}{27}
$$

### **Příklad 3:**

Vyřeš následují příklady, jejich správnost řešení ověř pomocí aplikace Photomath.

 $23 - [2,6 + (6 - 3<sup>2</sup>) - 4,52] = 27,92$ 

Zadám, že řešením jsou např. dvě a naskenuji příklad i s tímto výsledkem. Photomath z toho udělá závěr Nepravda viz obrázek 14. Pokud následně kliknu na červený obdélník *Nepravda* Photomath mi ukáže správné řešení, kterým je 27, 92. Pokud napíšu správný výsledek v červeném obdélníku se objeví Pravda.

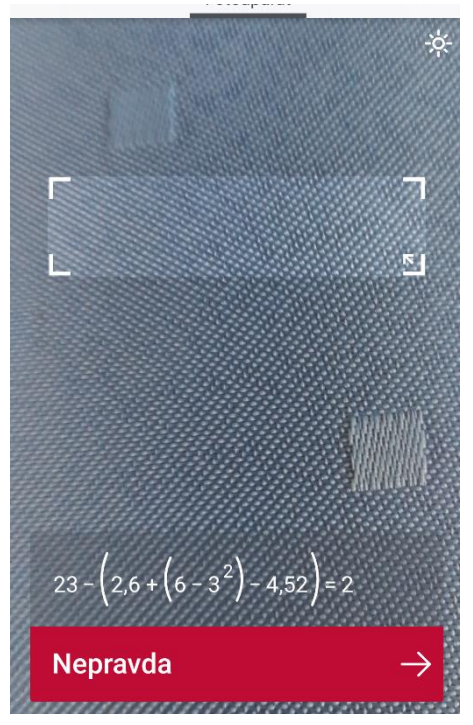

*Obrázek 14*

První skupina zadá příklad na zjednodušení výrazu:

$$
\frac{6x^4}{3xy^2} * \frac{y^3}{2x^2y} = x; x \neq 0
$$

druhá skupina vyfotí zadaný výraz, v červeném obdélníku se objeví správné řešení obrázek 15. Pokud chci znát postup, kliknu na červený obdélník a ukáže se mi postup řešení obrázek

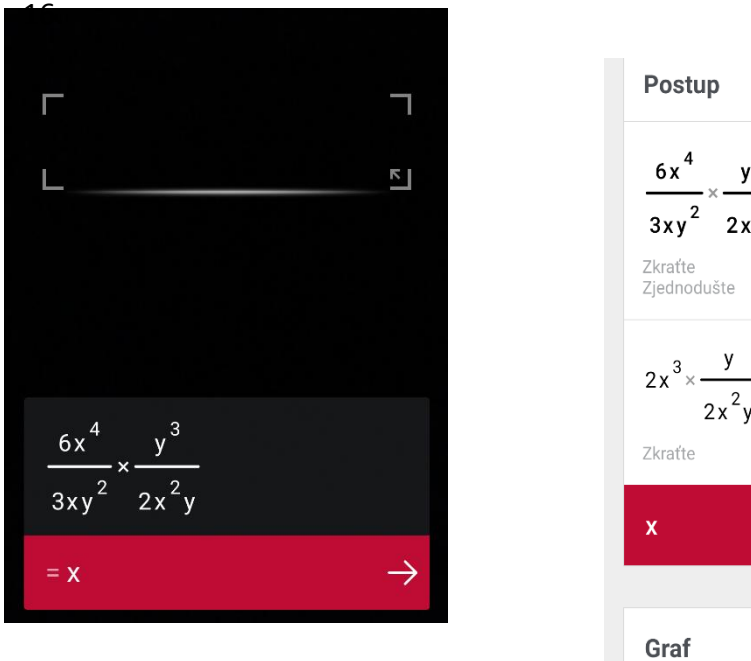

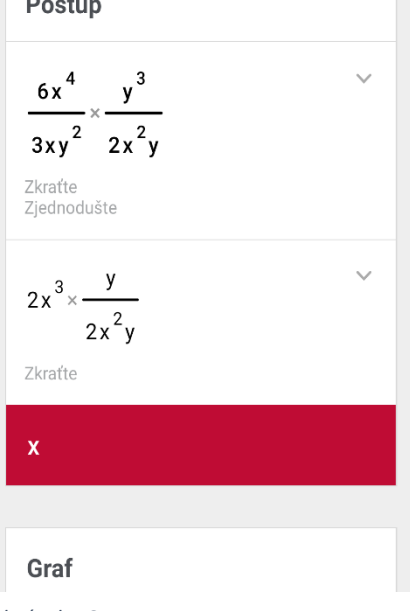

*Obrázek 15 Obrázek 16*

Následně jeden z druhé skupiny má za úkol ukázat postup řešení na tabuli, k tomu může využít také Photomath. Po kliknutí na *Postup* se objeví jednotlivé kroky.

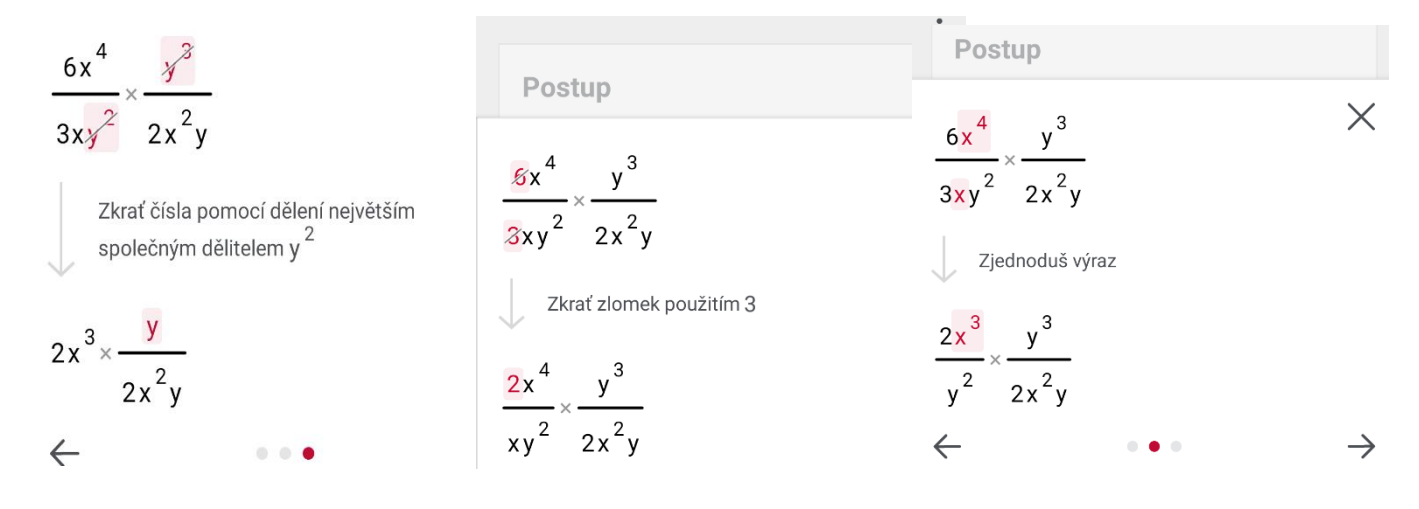

# <span id="page-47-0"></span>Závěr

První část své bakalářské práce jsem věnovala digitálním technologiím jejímu vývoji a jejímu využití ve výuce. Zaměřila jsem se na různé druhy výuky s pomocí těchto technologií, hlavně s tablety. Ve druhé části mé práce jsem se zabývala tvorbou a řešením geometrických a algebraických úloh pomocí tabletů, mobilů v programu GeoGebra a ve vybraných matematických aplikacích.

Závěrem bych chtěla říci, že práce na toto téma byla pro mě velmi podnětná a dozvěděla jsem se celou řadu nových informací, které mi pomohly udělat si svůj vlastní názor na tuto problematiku. Informace jsem čerpala převážně z internetu a ze svých zkušeností ze střední školy, kde jsem po celou dobu studia používala právě digitální technologie.

Potvrdila jsem si, že používání digitálních technologií je nezbytnou součástí každodenního života, ale zapojit je do výuky v roli učitelky není tak úplně jednoduché, jak jsem si myslela. Pro svou práci jsem používala notebook, dva tablety a svůj mobilní telefon, jeden z tabletů s operačním systémem iOS a druhý s Windows, mobilní telefon s operačním systémem Android. S oběma tablety se pracovalo dobře, ale raději jsem pracovala s tabletem, která má operační systém Windows. Tablet s operačním systémem iOS, což je tablet od společnosti Apple, mi pro práci moc nevyhovoval, protože to byl pro mě úplně nový operační systém, tak jsem se v něm při práci ztrácela, několikrát jsem nevěděla jak ze spuštěné aplikace odejít, jak se vrátit zpět ke své práci, jak nalézt pořízené fotografie nebo videa nebo jak nějakou aplikaci spustit, proto jsem přešla k tabletu s operačním systémem Windows. Tablet s operačním systémem Windows, mi pro práci vyhovoval ve všech směrech, např. tablet Lenovo yoga s klávesnicí, když potřebuji něco napsat a zároveň mít celou obrazovku k dispozici není problém. Tablet s tímto operačním systémem se ovládá stejně jako PC, kde je také tento operační systém a se kterým pracuji od doby, kdy jsem začala používat PC. S mobilním telefonem jsem pracovala hlavně v aplikacích Euclidea, Pythagorea a Pythagorea 60°, Photomath a i v GeoGebře.

# <span id="page-48-0"></span>Seznam použitých internetových zdrojů

- [1] Historie tabletů itcmanazer.cz [http://www.ictmanazer.cz](http://www.ictmanazer.cz/)
- [2] úspěch tabletů [http://ondrej.neumajer.cz](http://ondrej.neumajer.cz/?item=uspech-pocitacovych-tabletu-nespociva-v-aplikacich)
- [3] e-learning [http://elearning.pchelp.cz](http://elearning.pchelp.cz/)
- [4] Android s iOS drtí .... iDNES.cz https://mobil.idnes.cz
- [5] historie početních pomůcek [https://www.fi.muni.cz](https://www.fi.muni.cz/usr/jkucera/pv109/xdavidov.html)
- [6] operační systém Android [https://www.fi.muni.czhttps://cs.wikipedia.org](https://www.fi.muni.czhttps/cs.wikipedia.org)
- [7] operační systém iOS https://cs.wikipedia.org/wiki/IOS (Apple)
- [8] operační systém Windows <https://cs.wikipedia.org/wiki>

# <span id="page-49-0"></span>Seznam použité literatury

[1] Příběh Matematiky, Anne Rooney

[2] František Běloun a kolektiv, Sbírka úloh z matematiky pro základní školu

[3] Počítačové kognitivní technologie ve výuce geometrie, Jiří Vaněček UK v Praze – Pedagogická fakulta 2009

[4] [RVP ZV](http://www.nuv.cz/uploads/RVP_ZV_2016.pdf)

[5] Matematika 1 – 3 pro 6. ročník základní školy, Odvárko a Kadleček.

[6] Matematika 1 – 3 pro 9. ročník základní školy, Odvárko a Kadleček.

[7] Sbírka úloh z matematiky pro základní školu, František Běloun a kolektiv

[8] RVP - [mobilní ICT v hodinách](Praktické%20využití%20mobilních%20ICT%20zařízení%20pro%20rozvoj%20kreativity%20a%20tvořivosti%20žáků.pdf)